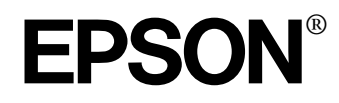

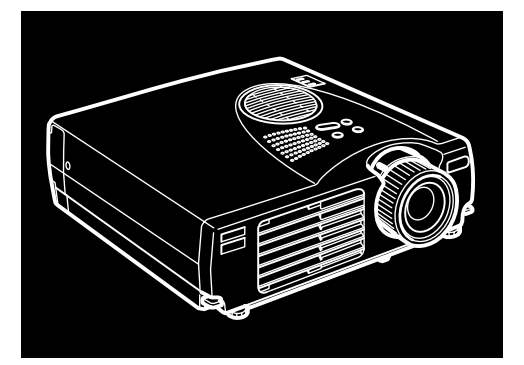

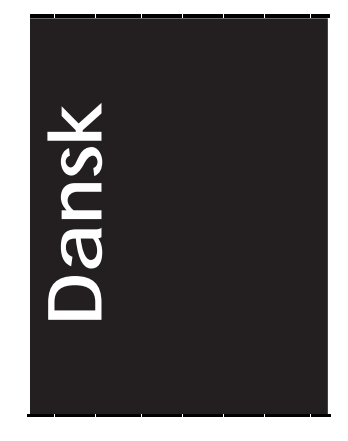

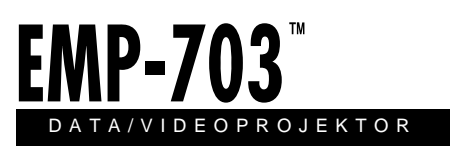

Ejermanual

Alle rettigheder forbeholdt. Ingen del af denne publikation må reproduceres, opbevares i elektroniske lagersystemer eller overføres i nogen form eller på nogen måde – det være sig elektronisk, mekanisk, ved fotokopiering, optagelse eller p anden vis – uden forudgående indhentet, skriftlig tilladelse fra SEIKO EPS CORPORATION. Der påtages ikke noget patentansvar med hensyn til brugen af den heri indeholdte information. Ligeledes påtages der heller ikke noget ansvar fo skader, der måtte opstå ved brugen af den heri indeholdte information.

Hverken SEIKO EPSON CORPORATION eller associerede virksomheder e ansvarlige over for køberen af dette produkt eller tredjepart for skader, tab eller omkostninger, som køberen eller tredjepart pådrager sig som følge af uheld, forkert brug eller misbrug af dette produkt eller uautoriserede modifikationer, reparationer eller ændringer af dette produkt eller (undtagen USA) manglend overholdelse af SEIKO EPSON CORPORATIONs brugs- og vedligeholdelsesinstruktioner.

SEIKO EPSON CORPORATION er ikke erstatningspligtig for skader eller problemer, der skyldes brug af ekstra tilbehør eller forbrugsstoffer, der ikke er betegnet som originale EPSON-produkter eller produkter godkendt af SEI EPSON CORPORATION.

EPSON er et registreret varemærke, og PowerLite er et varemærke, der tilhører SEIKO EPSON CORPORATION.

**Generel bemærkning** De følgende varemærker og registrerede varemærker tilhører deres respektive ejere og tjener udelukkende til identifikationsformål i denne publikation.

- EPSON/Seiko Epson Corp.
- Macintosh, PowerBook/Apple Computer Corp
- IBM/International Business Machines, Inc.
- Windows/Microsoft Corp.

Andre produktnavne i denne publikation tjener også udelukkende til identifikationsformål og er evt. varemærker tilhørende deres respektive ejere. EPSON frasiger sig alle og enhver rettighed i forbindelse med sådanne mærker.

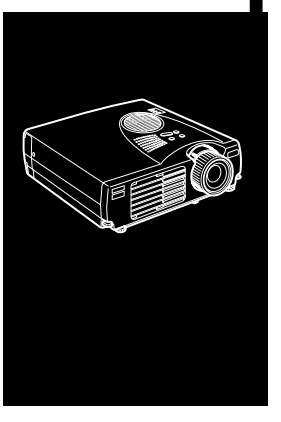

#### $\blacksquare$  $\blacksquare$  $\blacksquare$  $\blacksquare$  $\blacksquare$  $\blacksquare$

# Indhold

### Indhol

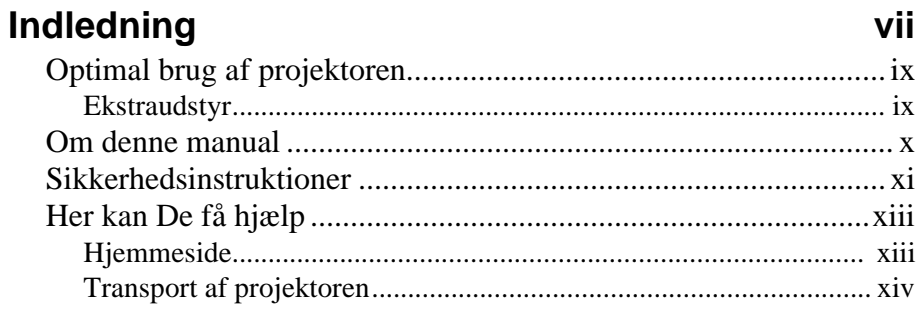

### 1 Installation

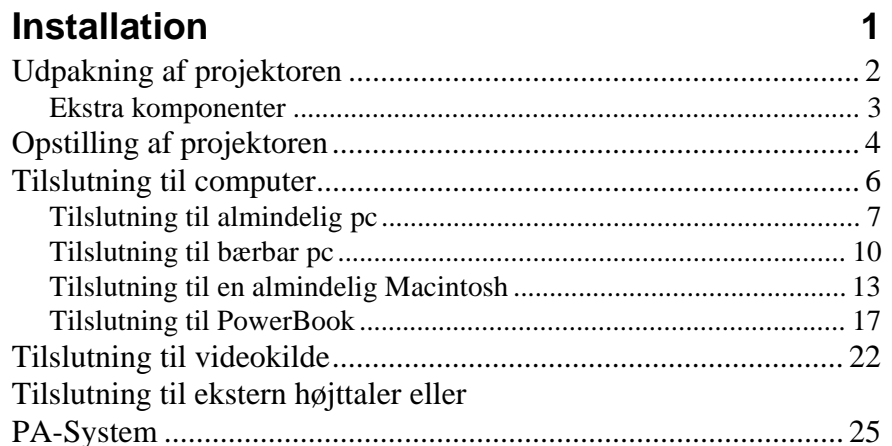

........ iii

iii

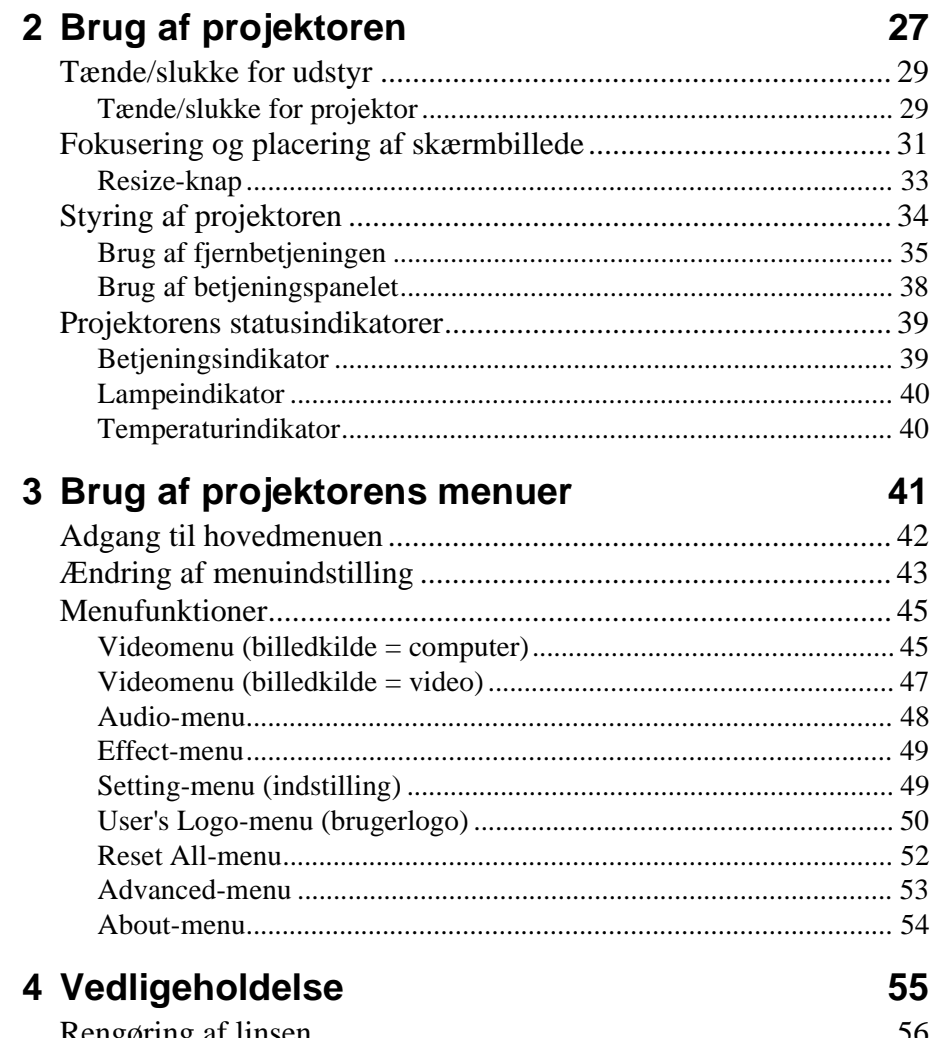

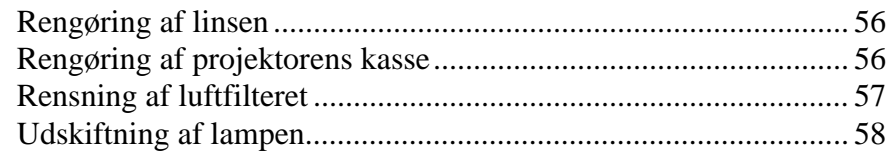

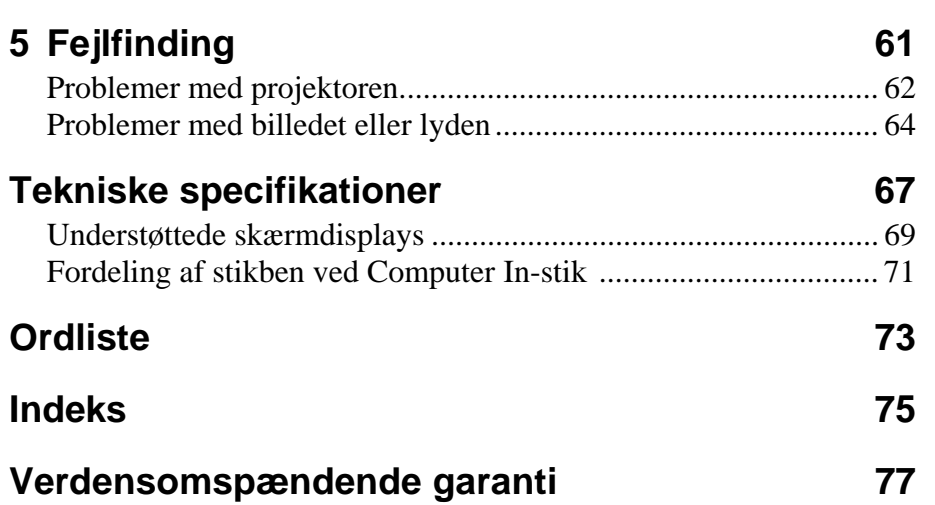

#### ■ ■ ■ ■ ■ ■ ■ ■

vi Indhold

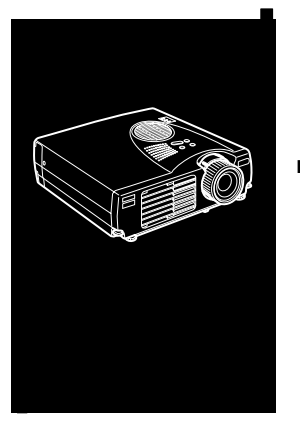

#### ■ ■ ■ ■ ■ ■ ■ ■ ■ ■ ■ ■ ■ ■ ■

# **Indledning**

Med denne kompakte EPSON EMP-703 letvægtsprojektor kan De projicere farvebilleder og video på en stor skærm i forbindelse med præsentationer. Den kan forbindes til to billedkilde samtidigt: en pc eller Apple® Macintosh® computer, plus e videokilde såsom videoafspiller, videokamera eller digital kamera. Der kan også tilsluttes lyd til hver billedkilde.

Billeder vises i fuld farve (16.670.000 farver) ved en XGAopløsning på 1024 x 768 pixels. Projektoren giver klare billeder, der er nemme at se i lokaler, hvor der samtidig er lys nok til at tage notater.

Et helt nyt AVTSS™-system (Automatic Video Tracking a Synchronization Sensing, patent anmeldt) sørger for automatisk indstilling af billeder fra en computer.

Projektoren styres via en håndbetjent fjernstyring, der indeholder menuer for skift af billedkilde og billedjustering. Fjernbetjeningen kan også fungere som en trådløs mus i forbindelse med anvendelse af musen på computerskærmen under præsentationer.

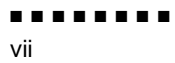

Projektoren benytter den nyeste teknologi til ændring a billedstørrelse, DAR (Digital Active Resizing), der understøtter VGA~UXGA-computeroutput. Uanset hvilken slag computeroutput der anvendes, er resultatet et videobillede i ful størrelse af enestående kvalitet.

Videokilden kan være NTSC, NTSC4.43, NTSC50, PAL M-PAL, N-PAL, PAL60 eller SECAM i composite video- eller S-Video format. Se kapitel 6 for yderligere information o understøttede computere og videoformater.

■ ■ ■ ■ ■ ■ ■ ■

Indledning viii

## **Optimal brug af projektoren**

Projektoren leveres med en række egenskaber, der kan bruges ti at styre indstillingerne for billede, video og lyd. Læs dette afsni for at få en hurtig oversigt over de vigtigste egenskaber, der skal bruges for at få det bedste ud af projektoren.

### **Ekstraudstyr**

EPSON leverer følgende ekstraudstyr, som kan anvendes til at opnå bedre udnyttelse af projektoren:

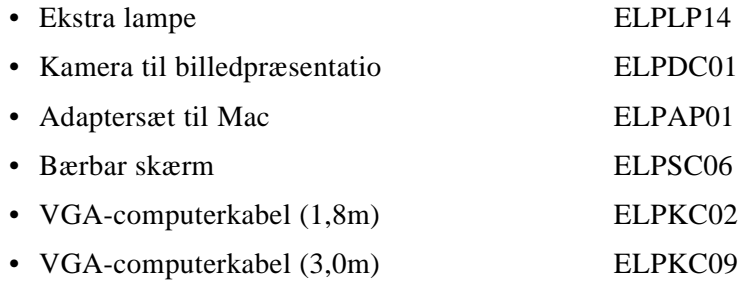

Dette tilbehør kan købes hos Deres forhandler

Optimal brug af projektoren ix

### **Om denne manual**

Kapitel 1, "Installation", indeholder trinvise instruktioner om opstilling af projektoren og tilslutning til computer, videokilde, eller anden ekstern højttaler eller PA-system. Læs de installationsprocedurer, der gælder for Deres konfiguration.

Kapitel 2, "Brug af projektoren", beskriver hvordan man tænder/ slukker for projektoren og styrer enkle projektorindstillinger vha. fjernbetjeningen eller betjeningspanelet

Kapitel 3, "Brug af menuerne", beskriver hvordan man bruge menuerne til at justere farve- og billedindstillingerne eller ændr det projicerede billede og lydindstillingerne.

Kapitel 4, "Vedligeholdelse", beskriver hvordan man rengøre projektoren og udfører mindre vedligeholdelsesopgaver.

Kapitel 5, "Fejlfinding", beskriver hvad projektorens indikatorlys betyder og giver nyttig information om, hvordan man undgår fejl optimerer billedkvaliteten og løser problemer.

Kapitel 6, "Tekniske specifikationer," beskriver projektorens tekniske specifikationer.

Sidst i manualen er der en ordliste og et indeks.

Indledning x

### **Sikkerhedsinstruktioner**

Følg disse sikkerhedsinstruktioner ved opstilling og brug af projektoren:

- 1. Anbring ikke projektoren på en ustabil rullevogn, plads eller bord.
- 2. Anvend ikke projektoren i nærheden af vand eller varmekilder.
- 3. Brug kun tilbehør i overensstemmelse med anbefalingerne.
- 4. Brug den type strømforsyning, der er angivet på projektoren. Hvis De ikke er sikker på hvilken type strøm, der anvendes, skal De kontakte Deres forhandler eller det lokale elselskab.
- 5. Placer projektoren i nærheden af en stikkontakt, hvor stikket nemt kan tages ud.
- 6. Sæt projektorens trebenede jordstik i en korrekt jordforbundet kontakt. Hvis De har en almindelig togrenet stikkontakt, ska De få en elektriker til at udskifte den. Rør ikke ved stikket med våde hænder.
- 7. Tag følgende forholdsregler når De omgås stikket. Undladelse af at følge disse forholdsregler kan resultere i gnister eller brand.
	- Sæt ikke stikket i en stikkontakt, hvor der er støvet.
	- Sæt stikket ordentligt i stikkontakten.
- 8. Overbelast ikke vægkontakter, forlængerledninger eller integralkontakter. Dette kan forårsage brand eller elektrisk stød.
- 9. Placer ikke projektoren, hvor der kan trædes på ledningen. Dette kan resultere i slitage eller beskadigelse af stikket
- 10. Tag stikket ud af vægkontakten før rengøring. Brug en fugti klud til rengøring. Brug ikke væske eller rengøringsmidler på spraydåse.

- 11. Bloker ikke åbninger på projektorens kasse. De sørger for ventilation og forhindrer overopvarmning af projektoren. Placer ikke projektoren på en sofa, et tæppe eller andre blød overflader eller i en lukket kasse, medmindre der er ordentlig ventilation.
- 12. Skub aldrig nogen form for genstand gennem kassens åbninger. Spild aldrig nogen form for væske på projektoren.
- 13. Forsøg aldrig selv at servicere dette produkt, undtagen ved a følge beskrivelserne i denne brugermanual. Overlad al servicering til kvalificeret servicepersonale. Åbning eller aftagning af dæksler kan udsætte Dem for farlig spænding og anden fare.
- 14. Tag projektorens stik ud ved tordenvejr eller når den ikke anvendes i længere perioder.
- 15. Placer ikke projektoren og fjernbetjeningen oven på varmeafgivende udstyr eller på et varmt sted, såsom en bil.
- 16. Tag projektorens stik ud af stikkontakten og overlad servicering til kvalificeret servicepersonale ved følgende forhold:
	- Når ledningen eller stikket er beskadiget eller slidt
	- Hvis der er blevet spildt væske på projektoren, eller hvi den har været udsat for regn eller vand
	- Hvis den ikke fungerer normalt, når De følger brugsanvisningerne, eller hvis den udviser en udpræget præstationsændring, som indikerer behov for service
	- Hvis den er blevet tabt på gulvet, eller hvis dens kasse e blevet beskadiget
- 17. Når projektoren anvendes i andre lande end der hvor den er købt, skal De bruge det strømkabel, som er beregnet til det land.

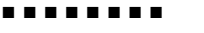

Indledning xii

### **Her kan De få hjælp**

Hvis De har problemer med opstilling eller brug af projektoren, skal De først se kapitel 5, "Fejlfinding". Hvis De ikke kan løse problemet, skal De kontakte den rette repræsentant, der er nævnt i afsnittet "Verdensomspændende garanti" sidst i denne manual

Før De ringer, bedes De have følgende information klar:

- Produktnavn
- Produktets serienummer
- Computerkonfiguration
- Beskrivelse af problemet

### **Hjemmeside**

Hvis De er koblet på internettet og har en browser, kan De gå til EPSON's hjemmeside på adressen http:// www. epson. dk. På EPSON's hjemmeside finder De emner som Nyheder, Produkt information og Oversigt. I Oversigten finder De bl.a. de sidst nye drivere og tekniske tips. Hvis der er behov for at komme i kontakt med EPSON rundt om i verden, indeholder Kontakt EPSON kontaktinformation om lokale EPSON-selskaber.

> Her kan De få hjælp xiii

### **Transport af projektoren**

Projektoren indeholder mange glas- og præcisionsdele. Hvis der er behov for at transportere den, skal De følge disse retningslinier for nedpakning for at forhindre beskadigelse af projektoren:

• Ved forsendelse af projektoren i forbindelse med reparation skal De bruge det originale indpakningsmateriale.

Hvis De ikke har den originale indpakning, skal De bruge tilsvarende materialer og anbringe rigeligt med stødabsorberende materiale omkring projektoren.

- Ved transport af projektoren i forbindelse med erhvervsformål, skal projektoren først placeres i en hård bærekasse, og derefte skal den indpakkes i en fast boks med stødabsorberende materialer omkring kassen.
- ♦ **Bemærk:** *EPSON er ikke ansvarlig for beskadigelse, der mått opstå i forbindelse med transport.*

xiv

■ ■ ■ ■ ■ ■ ■ ■

Indledning

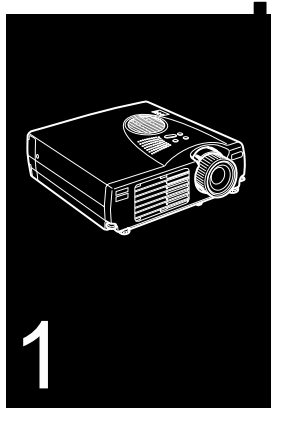

#### $\frac{1}{\sqrt{2}}$   $\frac{1}{\sqrt{2}}$   $\frac{1}{\sqrt{2}}$

## **Installation**

Dette kapitel beskriver hvordan projektoren pakkes ud og stille op samt forbindes med andet udstyr. Projektoren skal sluttes til en computer eller en videokilde som f.eks. videoafspiller, videokamera, digitalt kamera eller laser disc-afspiller for at kunne projicere billeder

Måske vil De også ønske at indstille projektoren til en eller fler af følgende funktioner:

- Tilslutning af musekablet for at bruge fjernbetjeningen som trådløs mus.
- Lyd for en eller begge billedkilder. Lydkilden kan være computer, videokilde eller anden enhed som f.eks. et stereoanlæg.
- Tilslutning til ekstern højttaler eller PA-system for at forstærke lyden.

■ ■ ■ ■ ■ ■ ■ ■

1

### **Udpakning af projektoren**

Når projektoren pakkes ud, skal De kontrollere, at De har følgende komponenter:

- Projektor
- Fjernbetjening
- 2 AA-batterier
- Ledning
- Computerkabel
- Lyd/Videokabel (A/V-kabel)
- PS/2-musekabel
- USB-musekabel
- Ejermanual
- Blød kasse

Afhængigt af udstyrets konfiguration vil det muligvis ikke være nødvendigt at bruge alle disse komponenter

Gem alt indpakningsmateriale i tilfælde af at der på et sener tidspunkt bliver behov for at sende projektoren. Den bør transporteres i den originale indpakning eller tilsvarende indpakning.

■ ■ ■ ■ ■ ■ ■ ■

2

### **Ekstra komponenter**

Afhængigt af hvordan projektoren anvendes, vil De muligvis få brug for disse ekstra komponenter:

- For at kunne modtage S-Video signal skal De bruge et S-Video kabel. (Der leveres normalt et sammen med videoenheden.) Der skal bruges et separat kabel til hver videokilde.
- For at slutte projektoren til en Macintosh PowerBook skal De bruge et kabel til videoudgang

(Der medfølger et fra Apple, eller der kan købes et hos dem ti alle nye PowerBooks med videoudgang.) Kontakt Deres Macintosh-forhandler hvis Deres PowerBook ikke inkluderer et.

- For at koble musekablet til Deres computer skal De muligvis bruge en speciel stikforbindelse, kabel eller andre komponenter. Dette tilbehør kan købes hos Deres computerforhandler. Hvis Deres computer ikke har musestik, kan De ikke bruge musekablet.
- ♦ **Bemærk:** *Der kan kobles en Kensington MicroSaver® tyverisikringsenhed til hullet på projektorens højre side. Kontakt Deres computerforhandler.*

### **Opstilling af projektoren**

- 1. Placer projektoren på en solid og jævn overflade inden for e afstand af 1,5 meter fra computeren eller videokilden
- ♦ **Forholdsregel:** *Hold ikke projektoren vha. linsen, da dette kan beskadige linsen.*
	- 2. Placer projektoren i korrekt afstand fra skærmen.

Afstanden mellem projektoren og skærmen bestemmer den reelle billedstørrelse. Brug de generelle retningslinier nedenfor til at finde den korrekte afstand.

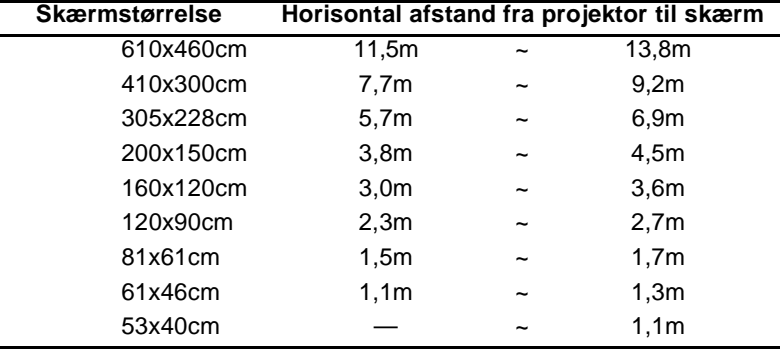

- 3. Drej projektoren så linsen er i en korrekt vinkel i forhold til skærmen. Hvis projektoren ikke er i en korrekt vinkel, vil skærmbilledet blive ukorrekt.
- 4. Forbind den ene ende af strømkablet til projektorens strømkonnektor. Forbind den anden ende til en jordforbundet stikkontakt

Projektoren bør stå på standby, hvilket vises med en orange strømindikator.

♦ **Advarsel:** *Se aldrig ind i linsen, når projektoren er tændt. De kan risikere, at projektoren pludseligt starter, selv om den ikke er i brug. Lyset fra lampen kan beskadige øjnene. Det er specielt vigtigt, at børn ikke ser ind i linsen.*

■ ■ ■ ■ ■ ■ ■ ■

4

5. For at indsætte batterierne i fjernbetjeningen skal batterirummets dæksel skubbes af.

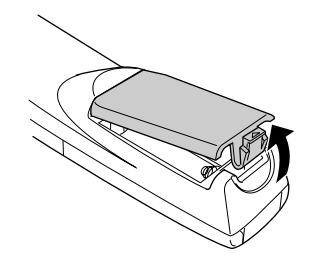

6. Sæt de to AA-batterier, der følger med projektoren, i. Sørg for at batterierne vender korrekt.

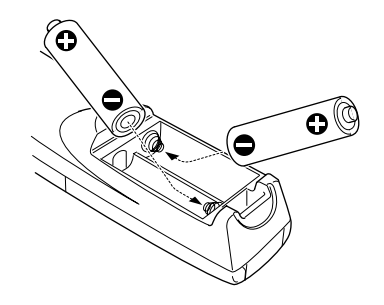

7. Sæt dækslet på plads igen.

Tag følgende forholdsregler ved udskiftning af batterierne

- Genoplad ikke de brugte batterier og udsæt dem ikke for il eller vand.
- Udskift batterierne så snart de er opbrugte. Hvis batterierne lækker, tørres væsken væk med en blød klud. Vask omgående hænderne, hvis der kommer væske på dem.
- Tag batterierne ud, hvis projektoren ikke bruges gennem længere tid.

### **Tilslutning til computer**

Projektoren kan sluttes til en computer med VGA-, SVGA-XGA-, SXGA- og UXGA-output.

Se det afsnit i dette kapitel, der gælder for Deres computer, for a tilslutte computer- og musekablerne (for at bruge den trådløse fjernbetjening som mus).

Illustrationen nedenfor viser alle interface-portene bag på projektoren. Denne illustration kan være nyttig at bruge, når De tilslutter computeren eller andet udstyr til projektoren.

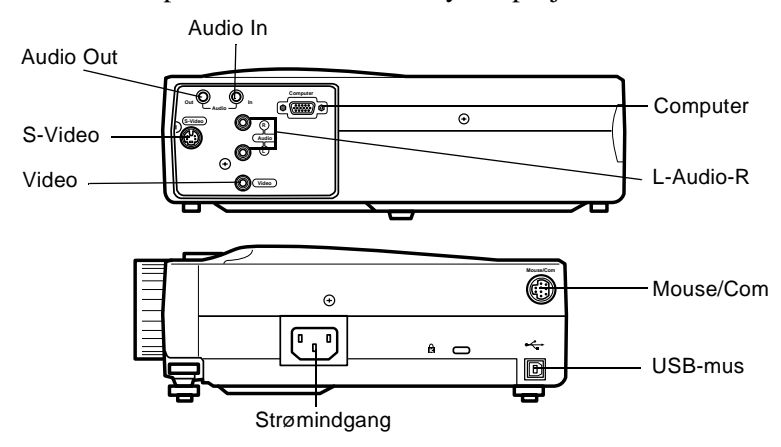

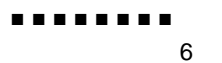

### **Tilslutning til almindelig pc**

For at slutte projektoren til Deres pc skal De:

- Tilslutte computerkablet
- Tilslutte lydkablet (hvis De bruger projektoren med lyd)

Følge trinene i hvert afsnit for de kabler, der skal tilsluttes. Før De starter, skal De slukke for projektoren og computeren, hvis de er tændte.

♦ **Bemærk:** *Computerkonfigurationerne varierer. Se computermanualen for at finde placeringen af de porte, der skal bruges til at tilslutte projektoren.*

#### **Tilslutning af computeren**

Se denne illustration og følg trinene nedenfor.

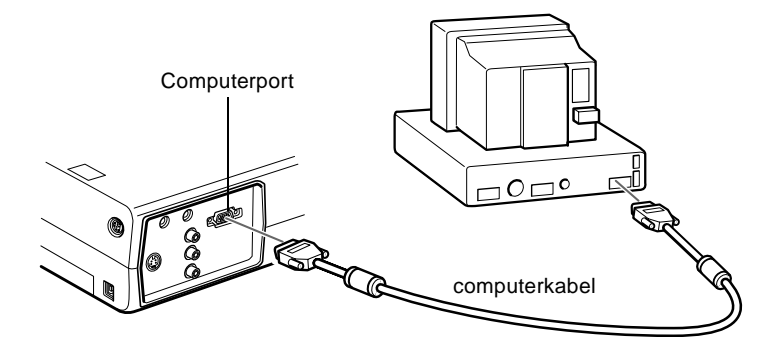

- 1. Hvis De vil se videoen på computerskærmen såvel som projektorskærmen, skal De tage monitorens kabel ud a videoporten bag på computeren.
- 2. Forbind den ene ende af computerkablet til projektorens computerport.

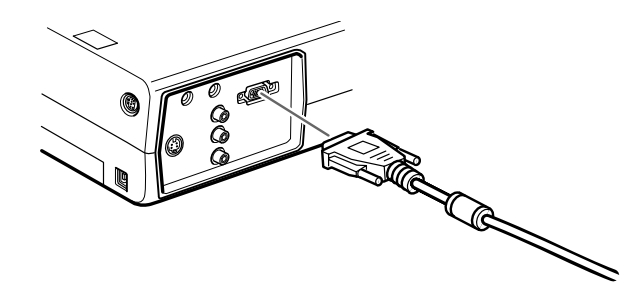

- 3. Forbind computerkablets anden ende til computerens videoport.
- 4. Stram skruerne på alle konnektorer.

#### **Tilslutning af musekablerne**

Hvis De ønsker at bruge fjernbetjeningen som mus, skal De tilslutte PS/2-musekablet eller USB-musekablet.

Se denne illustration og følg trinene nedenfor.

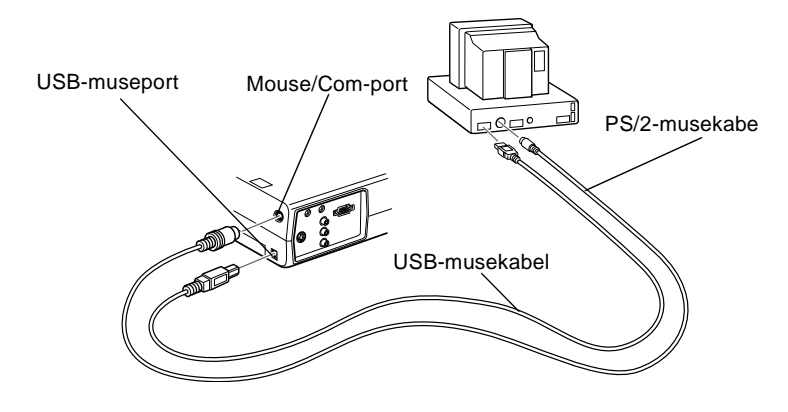

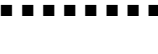

8

1. Tilslut PS/2-musekablets 9-benede ende eller USBmusekablet til Mouse/Com- eller USB-museporten p projektoren.

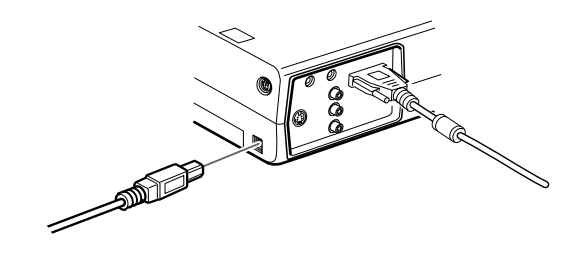

2. Tag musen ud af museporten bag på computeren og sæt i stedet for PS/2-musekablets anden ende eller USBmusekablet i. (Computerens mus vil ikke kunne bruges, når De bruger fjernbetjeningen som mus.)

### **Tilslutning af lydkablet**

1. Hvis De bruger lyd, skal De slutte den ene ende af lydkablet til projektorens Audio In-stik

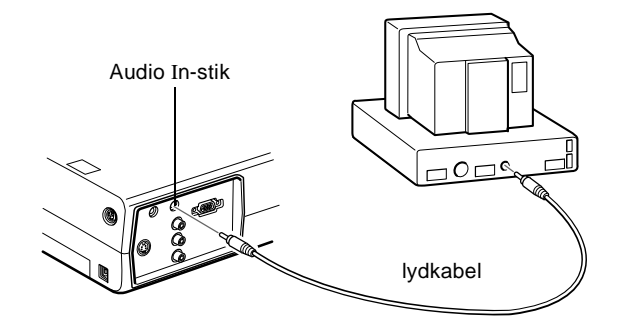

2. Tilslut lydkablets anden ende til højttaleren eller lydudgangsporten på computerens lydkort.

### **Tilslutning til bærbar pc**

For at slutte projektoren til Deres bærbare pc skal De

- Tilslutte computerkablet
- Tilslutte musekablet (hvis De vil bruge fjernbetjeningen som mus)
- Tilslutte lydkablet (hvis De bruger projektoren med lyd)

Følge trinene i hvert afsnit for de kabler, der skal tilsluttes. Før De starter, skal De slukke for projektoren og computeren, hvis de er tændte.

♦ **Bemærk:** *Konfigurationerne for den bærbare compute varierer. Se computermanualen for at finde placeringen af d porte, der skal bruges til at tilslutte projektoren.*

#### **Tilslutning af computerkablet**

Tilslut først projektorens computerkabel til den bærbare computer.

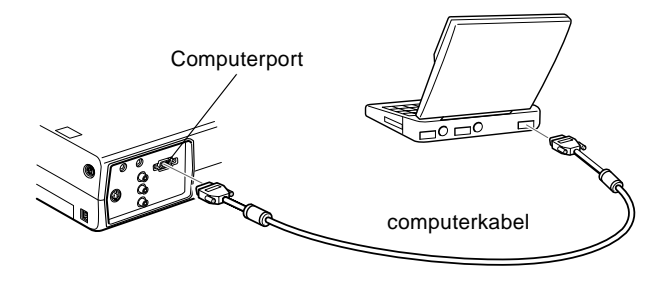

- 1. Forbind den ene ende af computerkablet til projektorens computerport.
- 2. Forbind computerkablets anden ende til den bærbare computers videoport (monitor).
- 3. Stram skruerne på alle konnektorer.

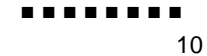

#### **Tilslutning af musekablerne**

Hvis De ønsker at bruge fjernbetjeningen som mus, skal De tilslutte PS/2-musekablet eller USB-musekablet.

Se denne illustration og følg trinene nedenfor.

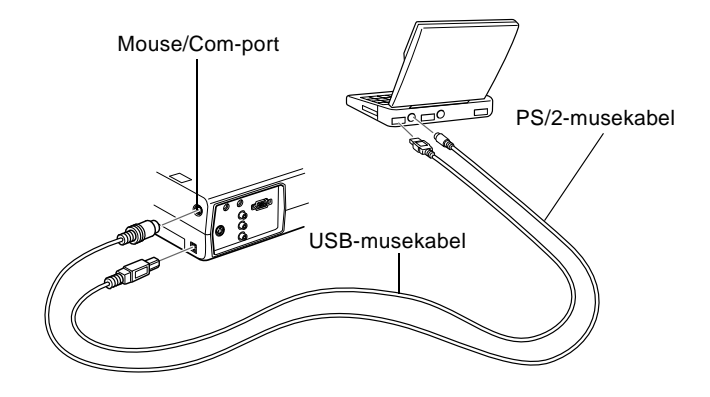

1. Slut PS/2-musekablets 9-benede ende eller USB-musekablet til Mouse/Com- eller USB-museporten på projektoren.

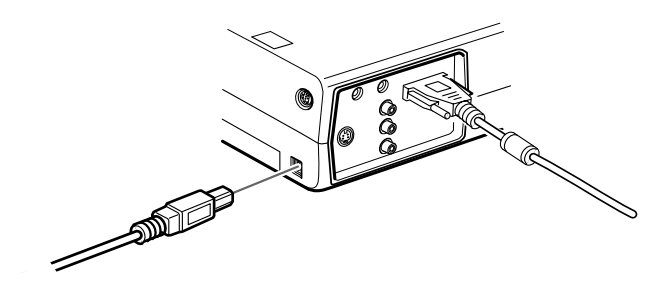

- 2. Slut PS/2-musekablets 6-benede (mini-DIN) ende eller USBmusekablet til den eksterne museport eller USB-port på den bærbare computer.
- 3. Konfigurer den bærbare computer til at arbejde med en ekstern mus.

♦ **Bemærk:** *Det vil muligvis være nødvendigt at indstille billedet, så det vises både på den bærbare computers skærm og projektoren. Med visse bærbare computere kan man ændre denne indstilling med tastaturets funktionstaster eller ved at bruge e opsætningshjælpeprogram, der fås fra computerproducenten. Se den bærbare computers manual eller online hjælp for instruktioner.*

#### **Tilslutning af lydkablet**

1. Hvis De bruger lyd, skal De slutte den ene ende af lydkablet til projektorens Audio In-stik

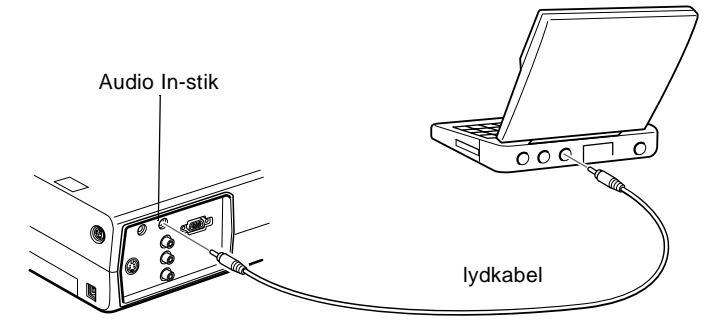

2. Slut lydkablets anden ende til den bærbare computer.

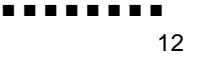

### **Tilslutning til en almindelig Macintosh**

For at slutte projektoren til Deres Macintosh skal De:

- Tilslutte computerkablet
- Tilslutte musekablet (hvis De vil bruge fjernbetjeningen som mus)
- Tilslutte lydkablet (hvis De bruger projektoren med lyd)

Følge trinene i hvert afsnit for de kabler, der skal tilsluttes. Før De starter, skal De slukke for projektoren og computeren, hvis de er tændte.

♦ **Bemærk:** *Macintosh-konfigurationerne varierer. Se computermanualen for at finde placeringen af de porte, der skal bruges til at tilslutte projektoren.*

#### **Tilslutning af computerkablet**

Først skal computerkablet tilsluttes Se denne illustration og føl trinene nedenfor.

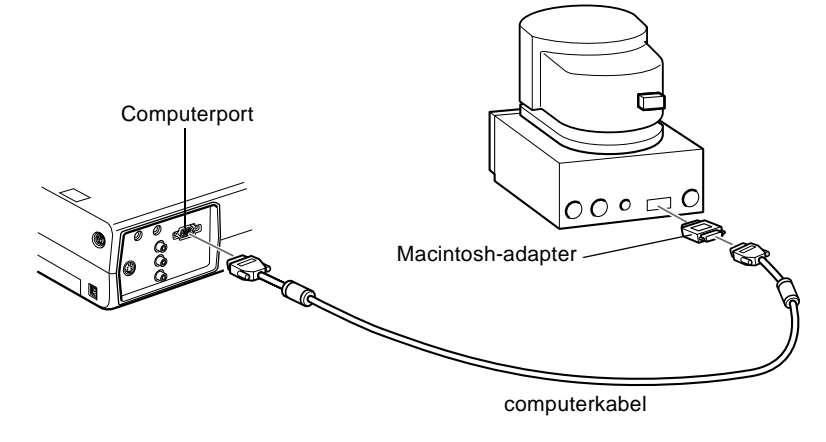

1. Forbind den ene ende af computerkablet til projektorens computerport.

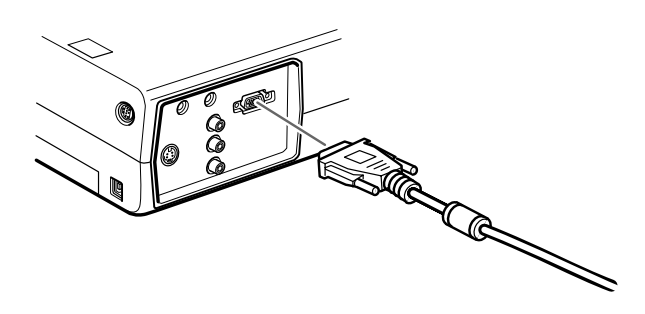

2. Fjern det lille dæksel på Macintoshens adapter og indstil dens DIP-kontakter, så de passer til den opløsning, De ønsker at bruge (som f.eks. 16-tommer). Se Macintosh-papirerne for instruktioner.

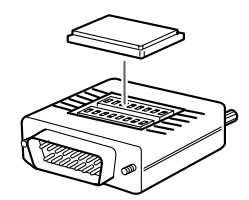

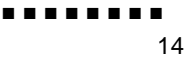

3. Slut den lille terminal på Macintoshens adapter til computerkablets anden ende.

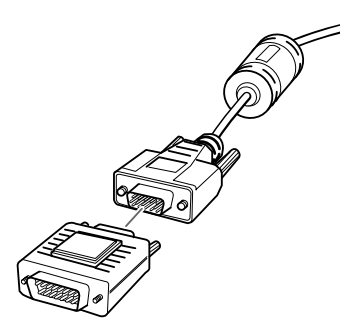

4. Slut computerkablet (med Macintosh-adapteren tilsluttet) til videoudgangens port på Macintoshen.

#### **Tilslutning af musekablerne**

Hvis De ønsker at bruge fjernbetjeningen som mus, skal De tilslutte USB-musekablet.

Se denne illustration og følg trinene nedenfor.

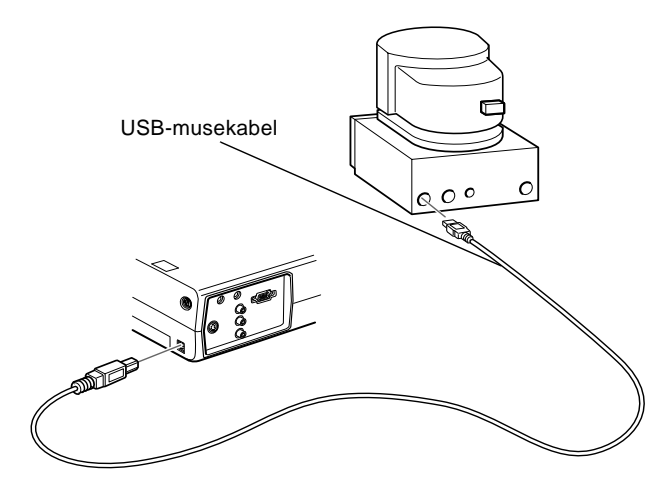

Tilslutning til computer ■ ■ ■ ■ ■ ■ ■ ■ 15

1. Slut den ene ende af projektorens USB-musekabel til USBmuseporten på projektoren

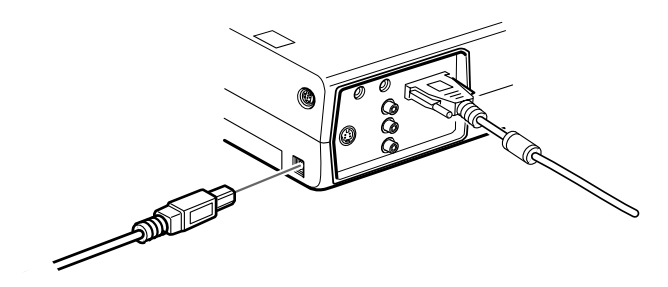

2. Tag Macintoshens musekabel ud. Slut den anden ende af projektorens USB-musekablet til Macintoshens museport

#### **Tilslutning af lydkablet**

1. Hvis De bruger lyd, skal De slutte den ene ende af lydkablet til projektorens Audio In-stik

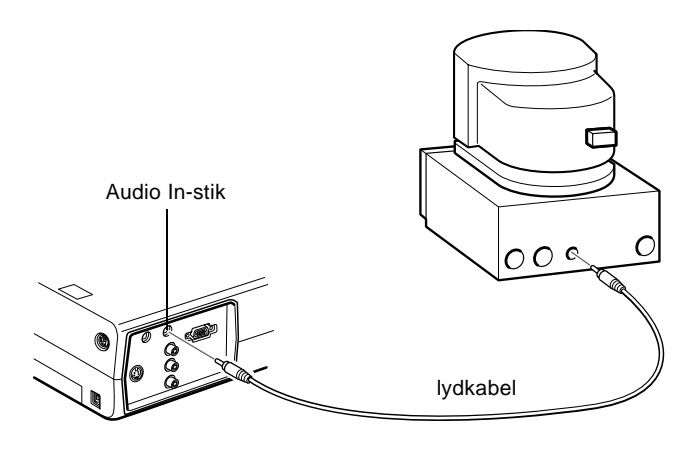

2. Forbind lydkablets anden ende til Audio Out-porten på computeren.

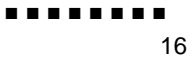

### **Tilslutning til PowerBook**

Deres PowerBook skal have videoudgang for at kunne forbinde den med projektoren.

For at slutte projektoren til Deres PowerBook skal De

- Tilslutte computerkablet
- Tilslutte musekablet (hvis De vil bruge fjernbetjeningen som mus)
- Tilslutte lydkablet (hvis De bruger projektoren med lyd)

Følge trinene i hvert afsnit for de kabler, der skal tilsluttes. Før De starter, skal De slukke for projektoren og computeren, hvis de er tændte.

♦ **Bemærk:** *PowerBooks konfigurationer varierer, så computerens porte vil muligvis ikke svare til illustrationerne. Se PowerBook-manualen for portenes placering, hvis det er nødvendigt.*

#### **Tilslutning af computerkablet**

Først skal computerkablet tilsluttes Se denne illustration og føl trinene nedenfor.

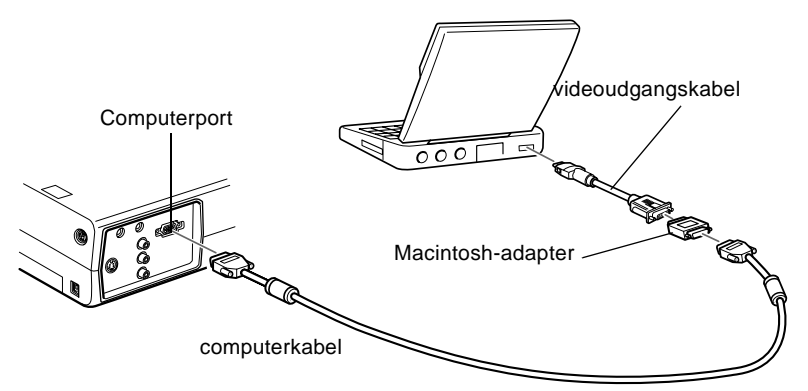

Tilslutning til computer 17

- ♦ **Bemærk:** *Med nogle nye PowerBooks kan De forbinde computerkablet direkte til computeren uden at bruge et video-udgangskabel. Se PowerBook-manualen for yderligere information om tilslutning af computerkabel*
	- 1. Forbind den ene ende af computerkablet til projektorens computerport.

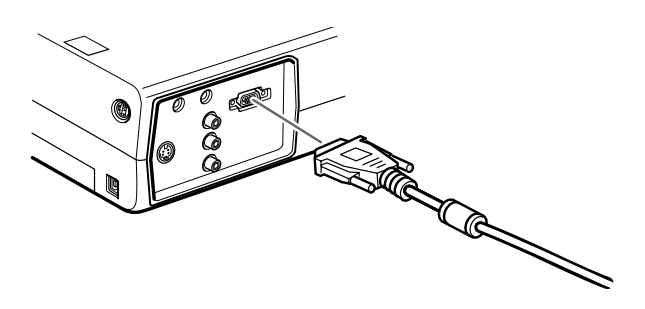

2. Fjern det lille dæksel på Macintoshens adapter og indstil dens DIP-kontakter, så de passer til den opløsning, De ønsker at bruge (som f.eks. 16-tommer). Se Macintosh-papirerne for instruktioner.

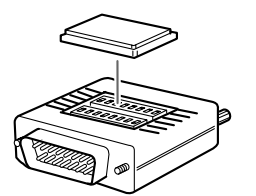

3. Slut den lille terminal på Macintoshens adapter til computerkablets anden ende.

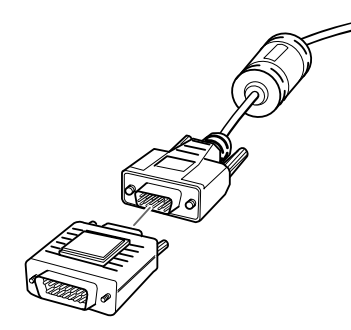

4. Forbind computerkablet (med Macintosh-adapteren tilsluttet) til videoudgangens port på PowerBooken.

Hvis der fulgte et videoudgangskabel med Deres PowerBook, skal De forbinde videoudgangskablets lille ende ti videoudgangsporten bag på PowerBooken. Slut den anden ende

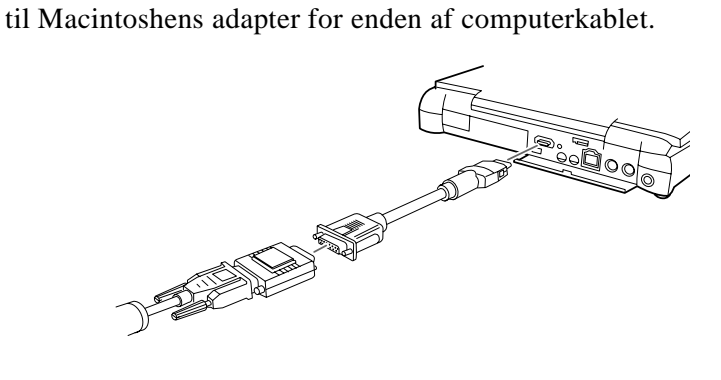

### **Tilslutning af musekablerne**

Hvis De ønsker at bruge fjernbetjeningen som mus, skal De tilslutte USB-musekablet.

Se denne illustration og følg trinene nedenfor.

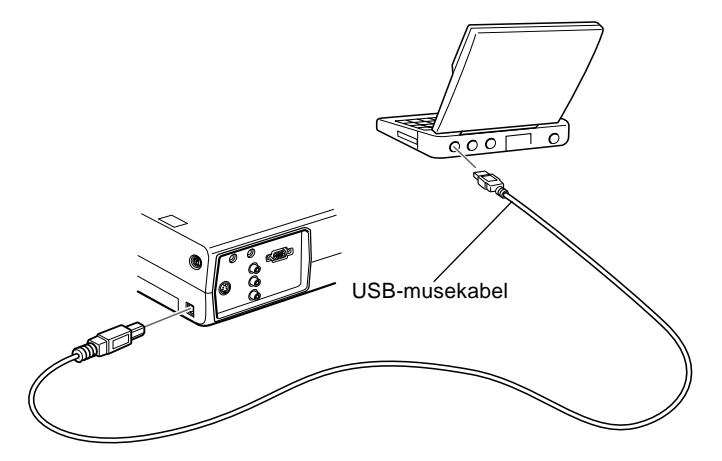

1. Slut den ene ende af projektorens USB-musekabel til USBmuseporten på projektoren

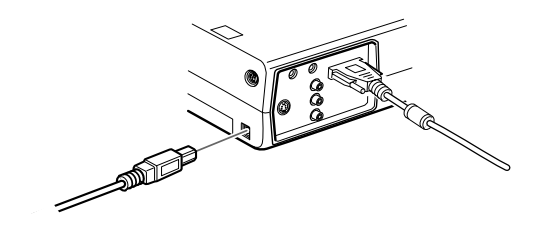

2. Forbind den anden ende af USB-musekablet til museporten bag på PowerBooken..

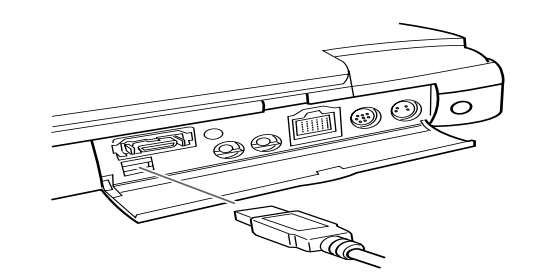

#### **Tilslutning af lydkablet**

1. Hvis De bruger lyd, skal De slutte den ene ende af lydkablet til projektorens Audio In-stik

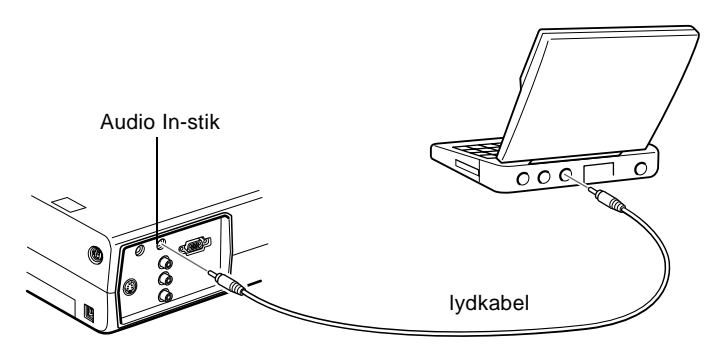

- 2. Forbind lydkablets anden ende til lydudgangsporten på Deres PowerBook.
- ♦ **Bemærk:** *Når De tænder for projektoren og computeren, skal De vælge Mirroring (Dobbeltvisning) på displayets kontrolpanel, hvis De indstiller konfigurationen til at vise billedet på både LCD-skærmen og projektorskærmen.*

### **Tilslutning til videokilde**

De kan tilslutte videomaskine, videokamera, laser disc-afspiller DVD-afspiller eller anden kompatibel videokilde til projektoren.

Projektoren kan modtage composite video eller S-Video. Deres udstyr har composite video, hvis videokilden har et etbenet RCAvideostik. Deres udstyr har S-Video, hvis videokilden har et firbenet (mini-DIN) videostik.

**Bemærk:** Projektoren er ikke kompatibel med en kabel-tv F*konnektor.*

> Projektoren kan forbindes med en S-Videokilde og en composite videokilde samtidigt.

> Projektoren understøtter NTSC, PAL og SECAM videoformat o registrerer automatisk videoformatet. Man kan dog specificere et enkelt sendeformat, der skal spores. (Se kapitel 3.) Bemærk at projektoren så kun vil kunne spore et slags videosignal.

> Hvilken slags kabel, der skal bruges til at forbinde videokilden med projektoren, afhænger af, om De har composite video eller S-Video. Til composite video skal De bruge det RCA-lydkabel og RCA-videokabel, der leveres sammen med projektoren. Til S-Video skal De bruge det S-Video kabel, der leveres med videoenheden eller få et fra Deres computer- eller videoforhandler.

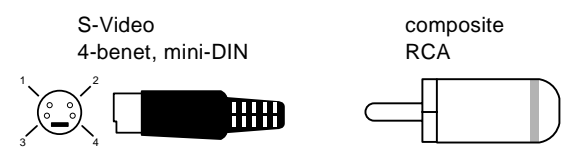

Tilslutning af videokilde til projektoren:

1. Sluk for projektoren og videokilden, hvis de er tændte.

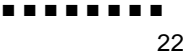
- 2. Hvis Deres videokilde bruger et lille, rundt etgrene composite (RCA) videostik, skal De bruge det RCAvideokabel, der leveres med projektoren. Hvis Deres videokilde bruger et stort, rundt firgrenet S-Videostik, skal De købe et korrekt kabel eller bruge det kabel, De fik sammen med videokilden.
- 3. Til composite video skal De forbinde det gule RCA-stik på RCA-videokablets ene ende til projektorens videostik. Forbind det andet gule RCA-stik med videokilden videoudgangsstik.

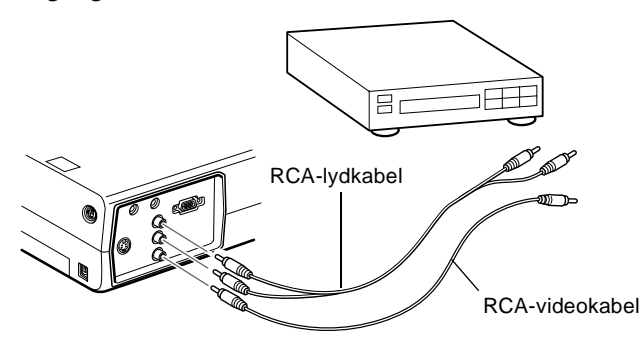

- 4. Forbind RCA-lydkablet til projektorens lydstik: sæt det hvide stik i L-stikket og det røde stik i R-stikket. Forbind stikket for enden af RCA-lydkablet til videokildens lydudgangsstik.
- 5. Til S-Video skal De sætte et S-Videokabels ende ind i projektorens S-Videostik. Sæt den anden ind i videokildens S-video udgangsstik.

6. Forbind RCA-lydkablet til projektorens lydstik: sæt det hvide stik i L-stikket og det røde stik i R-stikket. Forbind stikket for enden af RCA-lydkablet til videokildens lydudgangsstik.

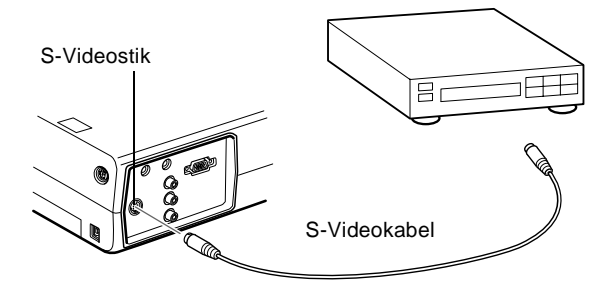

## **Tilslutning til ekstern højttaler eller PA-System**

Selvom projektorens indbyggede højttalere rækker til de fleste mindre eller mellemstore lokaler, kan man forbinde projektoren til en ekstern højttaler eller PA-system (public address) ved brug større lokaler eller for at opnå maksimalt udbytte.

For at forbinde projektoren til et eksternt lydsystem skal man bruge et RCA-til-3,5 mm stereo lydkabel. Dette kan fås fra Deres computerforhandler.

- 1. Sluk for projektoren og højttaleren eller PA-systemet, hvis de er tændte.
- 2. Forbind kablets 3,5 mm stereo ministik med projektorens Audio Out-stik.

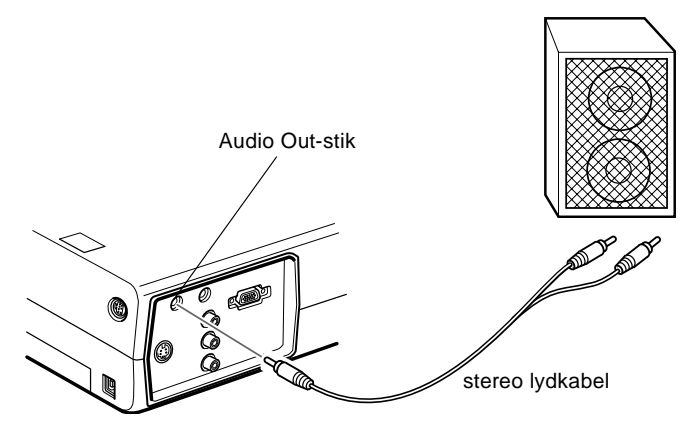

- 3. Forbind RCA-stikkene med den eksterne forstærker eller PAsystemet. Sæt kablets røde stik i Audio R-stikket og det hvid stik i Audio L-stikket
- **Bemærk:** De indbyggede højttalere frakobles, når der bruges et *eksternt lydsystem.*

........ 26

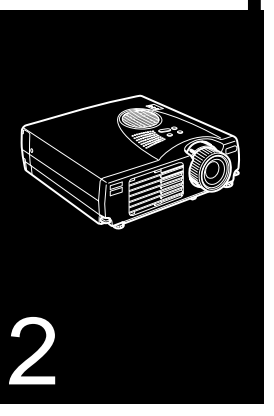

#### $\frac{1}{\sqrt{2}}$   $\frac{1}{\sqrt{2}}$   $\frac{1}{\sqrt{2}}$   $\frac{1}{\sqrt{2}}$   $\frac{1}{\sqrt{2}}$   $\frac{1}{\sqrt{2}}$   $\frac{1}{\sqrt{2}}$   $\frac{1}{\sqrt{2}}$   $\frac{1}{\sqrt{2}}$   $\frac{1}{\sqrt{2}}$   $\frac{1}{\sqrt{2}}$

# **Brug af projektoren**

Dette kapitel giver følgende information om brug af projektoren:

- Tænde/slukke for udstyr
- Fokusering og placering af skærmbilled
- Styring af projektoren med fjernbetjeningen og betjeningspanelet
- Kontrol af projektorens betjeningsstatu

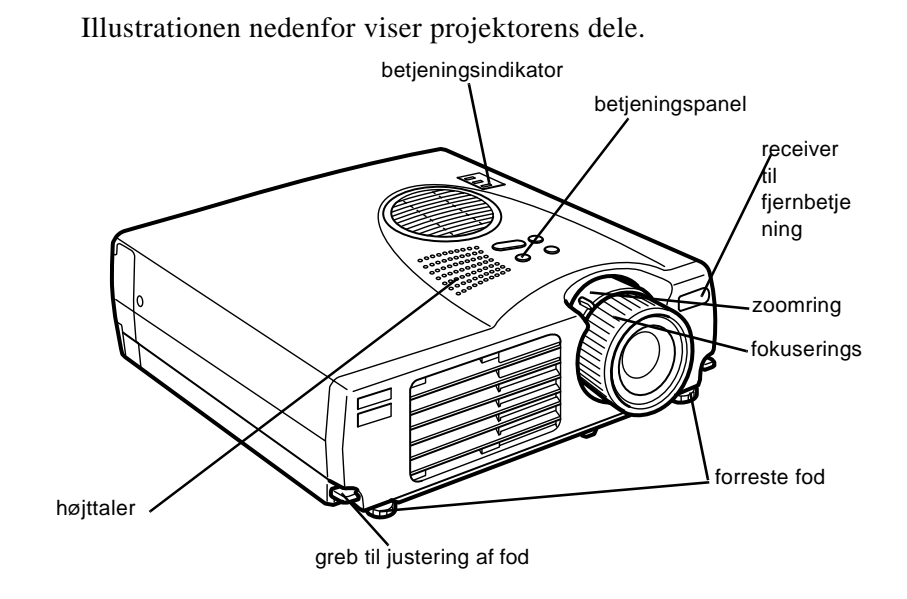

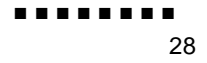

#### **Tænde/slukke for udstyr**

Tænd for projektoren og dens forbundne tilbehør i følgende rækkefølge.

- 1. Videokilde
- 2. Lydkilde (hvis det ikke er computer eller videokilde)
- 3. Projektor
- 4. Ekstern højttaler eller PA-system (hvis der er behov for det)
- 5. Computer

Når der slukkes for udstyret, skal det gøres i den modsatt rækkefølge.

#### **Tænde/slukke for projektor**

- 1. Tag dækslet af projektorens linse.
- 2. Når projektorens ledning tilsluttes, blinker den orange strømindikator i et par sekunder. Derefter bliver det orang lys ved med at lyse.
- 3. Tryk på fjernbetjeningens eller betjeningspanelets Powerknap. Den grønne strømindikator blinker, mens projektore varmer op. Når projektoren er varmet helt op, bliver det grønne lys ved med at lyse.

Hvis der er tilsluttet computer- eller videoudstyr, projicere computer- eller videosignalet.

- ♦ **Advarsel:***Se aldrig ind i linsen, når projektorens lys er tændt. Dette kan beskadige øjnene. Det er specielt vigtigt, at børn ikke ser ind i linsen.*
- ♦ **Forholdsregel:** *Når der tændes eller slukkes for projektoren med fjernbetjeningen, skal De sørge for først at tænde for fjernbetjeningen med Power-knappen.*

Når De trykker på Power-knappen for at slukke for projektoren, vises der en meddelelse, der bekræfter dette. Hvis De vil slukke for projektoren, skal De trykke på Power-knappen en gang til. Hvis De ikke vil slukke for projektoren, skal De trykke på en af de andre knapper. Ventilatoren kører fortsat, og betjeningsindikatoren blinker med et orange lys i ca. et minut mens projektoren køler ned.

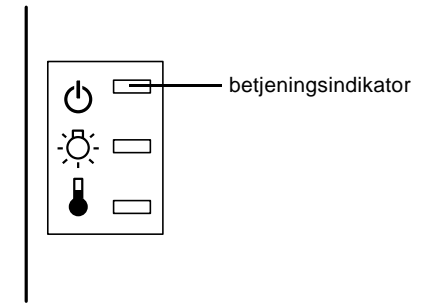

Når projektoren har kølet ned, holder betjeningsindikatoren med at blinke og forbliver orange.

♦ **Bemærk:** *Hvis De trykker på Power-knappen for at tænde for projektoren igen, mens betjeningsindikatoren er orange, kan de gå lidt tid, før der vises et projiceret billede*

## **Fokusering og placering af skærmbillede**

Når der vises et billede på skærmen, skal De kontrollere, at det er fokuseret og placeret korrekt på skærmen.

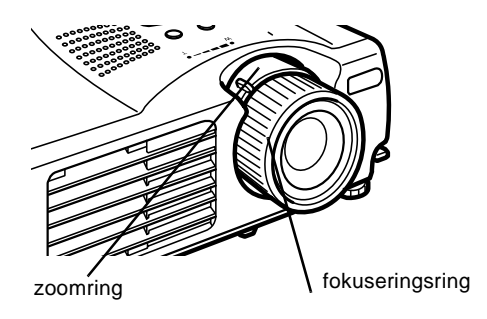

- For at fokusere billedet skal De dreje fokuseringsringen (den yderste ring på linsen)
- For at justere billedets størrelse skal De dreje den inderst zoomring. Drej zoomringen mellem W (wide) og T (tele) mærkerne.

Fokusering og placering af skærmbillede 31

Hvis De ønsker at hæve eller sænke billedet på skærmen, kan d to fødder under projektoren trækkes ud eller skubbes ind på følgende måde:

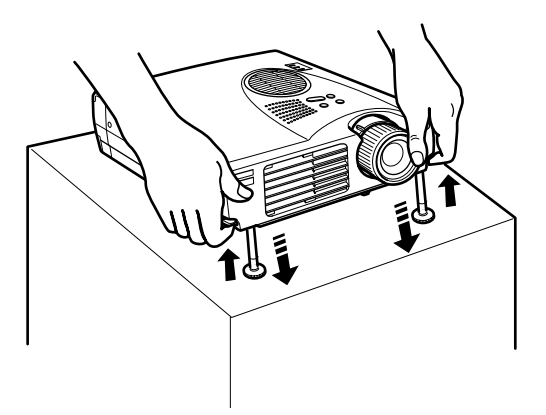

- 1. Stil Dem bag projektoren og støt den foran, mens De skubber de låsemekanismer, der sidder over fødderne, opad. Dette udløser fødderne, så de frit kan bevæges op og ned. Pas på a projektoren ikke falder ned.
- ♦ **Forholdsregel:** *Hold ikke projektoren vha. linsen, da dette kan beskadige linsen.*
	- 2. Når låsemekanismen er skubbet op, kan De hæve eller sænk projektoren, indtil skærmbilledet er placeret korrekt.
	- 3. Slip låsemekanismen for at fastlåse fødderne i deres ny position.
	- 4. For at finindstille projektorens højde skal De dreje fødderne med uret for at hæve højden eller mod uret for at sænke den.

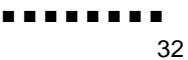

#### **Resize-knap**

Med Resize-knappen kan De vælge projiceringsmetode for visse typer billedsignaler fra en computer

Med billeder op til XGA-størrelse (10  $\times$  768) eller SVGAstørrelse (800 x 600) kan De vælge mellem to projiceringsmetoder. De kan enten vise billedet midt på projektionsområdet (vinduesdisplay) eller vise billedets fulde størrelse (resize-display).

De kan også vælge mellem to projektionsmetoder til billeder, de er større end XGA- eller SVGA-størrelse: enten projicere en de af billedet eller projicere hele billedet i komprimeret format Projektoren reducerer automatisk billedstørrelsen til projektorens maksimale opløsning. Resize-knappen kan ikke bruges med billeder i XGA- eller SVGA-opløsning.

Når billedkilden er video, kan De bruge Resize-knappen til at vælge formatforhold, enten resize-display eller 16:9.

> Fokusering og placering af skærmbillede 33

## **Styring af projektoren**

De kan bruge betjeningspanelet øverst på projektoren eller fjernbetjeningen til at udføre følgende funktioner:

- Tænde eller slukke for strømmen
- Automatisk indstilling af computerbilledet
- Skifte mellem input-billeder (computer, video-compute
- Gå til projektorens menuer for justering af billede, lyd, vide og display-indstillinger
- Ændre billedstørrelse for det projicerede billede
- Fastfryse billede
- Fremvise en tom skærm midlertidigt
- Justere eller afbryde lyd/video-output
- Anvende brugerfunktione
- Flytte musens pil

#### **Brug af fjernbetjeningen**

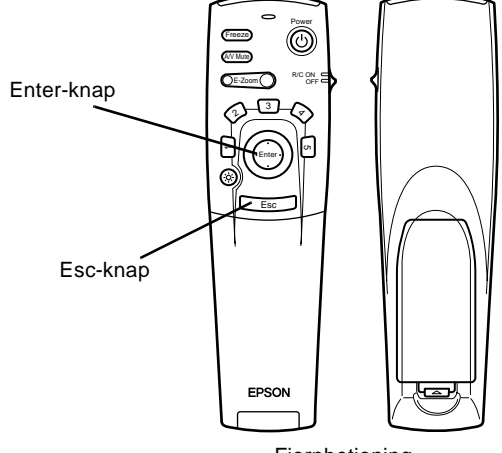

Fjernbetjening

For at bruge fjernbetjeningen skal De rette den mod de receivere, der sidder foran på projektoren.

For at kunne bruge fjernbetjeningen som trådløs mus skal musekablet forbindes med projektoren og computeren.

Fjernbetjeningen kan bruges op til 10 meter fra projektoren.

♦ **Bemærk:** *Projektoren vil muligvis ikke reagere på fjernbetjeningen under følgende forhold: det omgivende lys er for stærkt; visse typer lysstofrør er til stede, en stærk lyskilde (som f.eks. direkte sollys) skinner på den infrarøde receiver eller der er andet udstyr til stede, som udsender infrarød energi (som f.eks. varmeapparat). Disse forhold skal rettes for at gøre det muligt a anvende fjernbetjeningen eller styre projektoren fra en computer.*

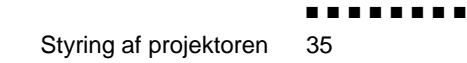

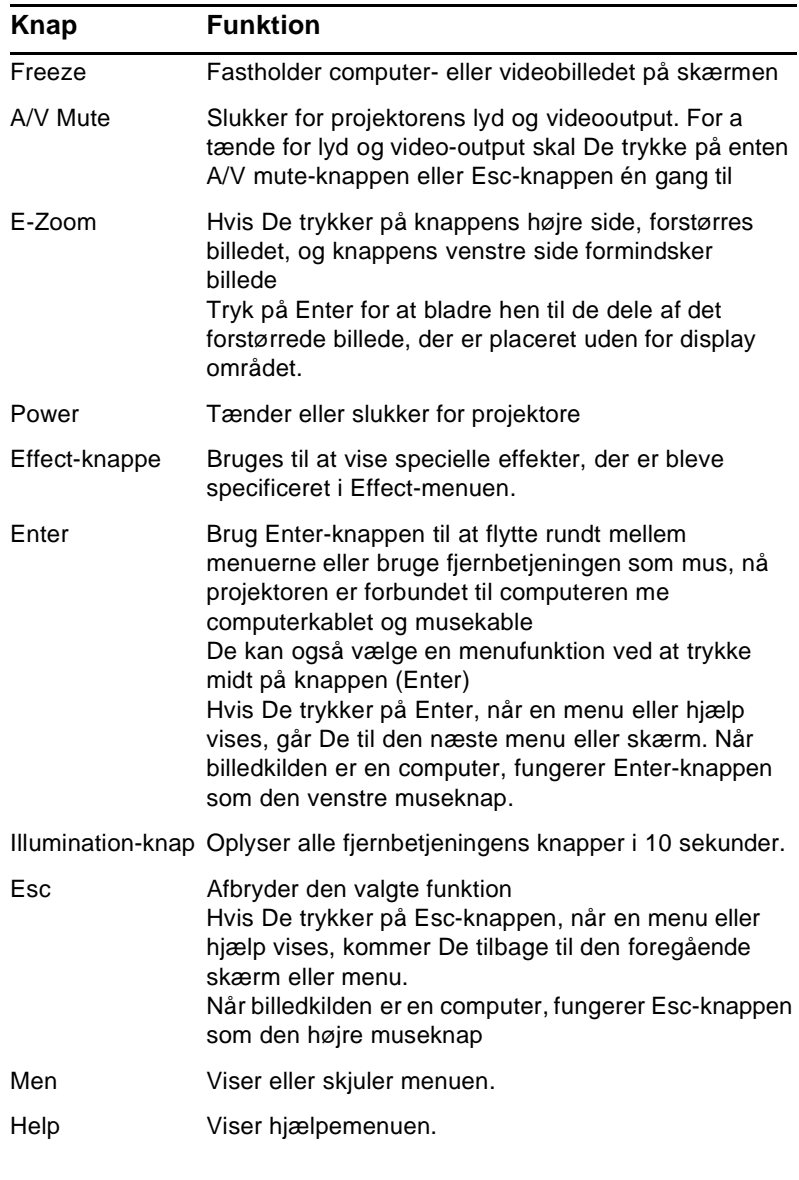

#### Denne tabel giver en oversigt over fjernbetjeningen funktioner.

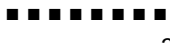

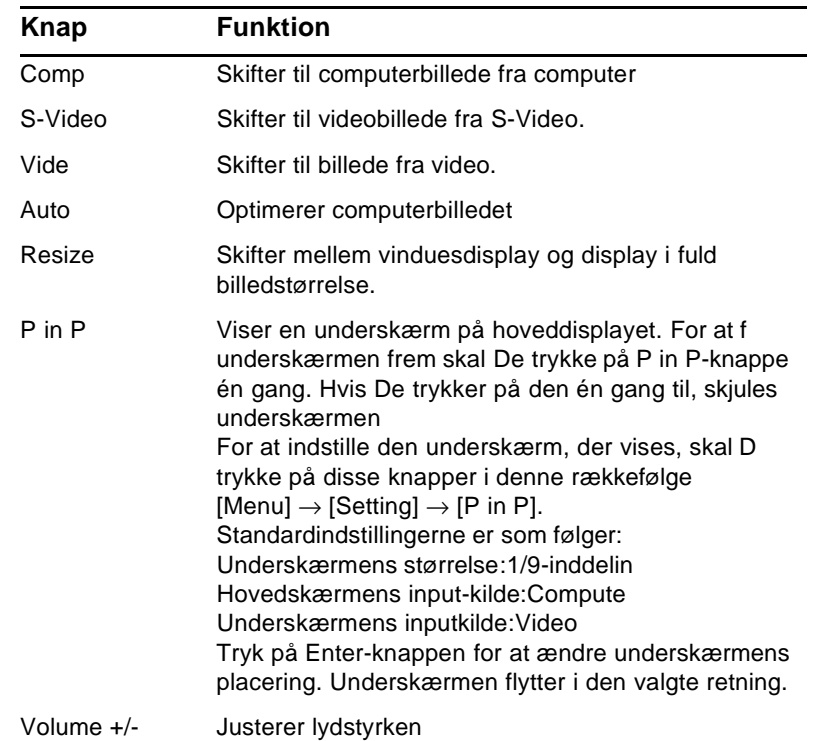

#### **Brug af betjeningspanelet**

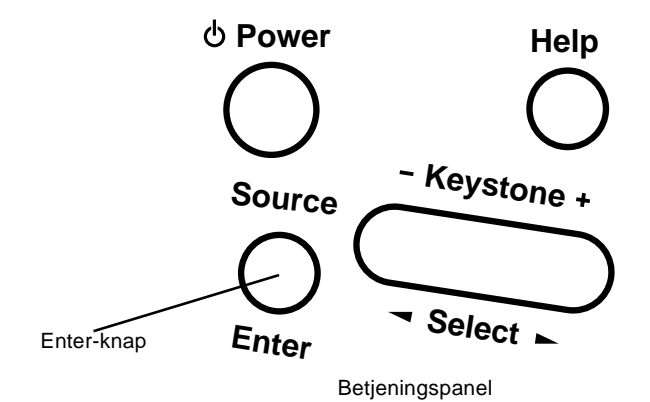

Betjeningspanelet kan bruges til betjening af projektoren i stedet for fjernbetjeningen. Brugerfunktionerne kan dog programmere kun ved hjælp af fjernbetjeningen, ligesom der er adgang til de via fjernbetjeningen.

Den følgende tabel giver en oversigt over betjeningspanelets funktioner.

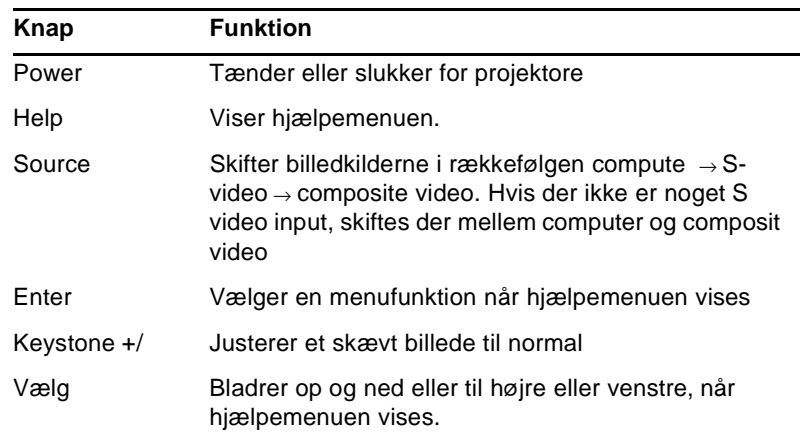

## **Projektorens statusindikatorer**

Strøm- og lampeindikatorerne øverst på projektoren viser dens betjeningsstatus

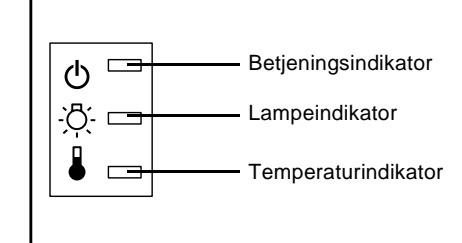

♦ **Forholdsregel:** *En rød indikator advarer Dem, hvis der opstår et alvorligt problem. Se kapitel 5, "Fejlfinding," for hvad De skal gøre, hvis en advarselslampe tændes.*

#### **Betjeningsindikator**

Viser apparatets stand.

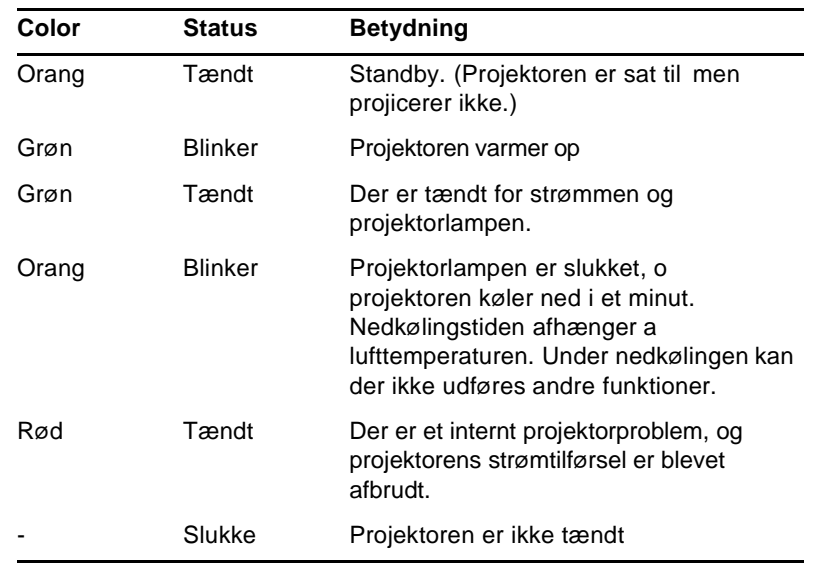

■ ■ ■ ■ ■ ■ ■ ■

Projektorens statusindikatorer 39

#### **Lampeindikator**

Viser lampens status.

Denne indikator er slukket, når projektoren fungerer normalt.

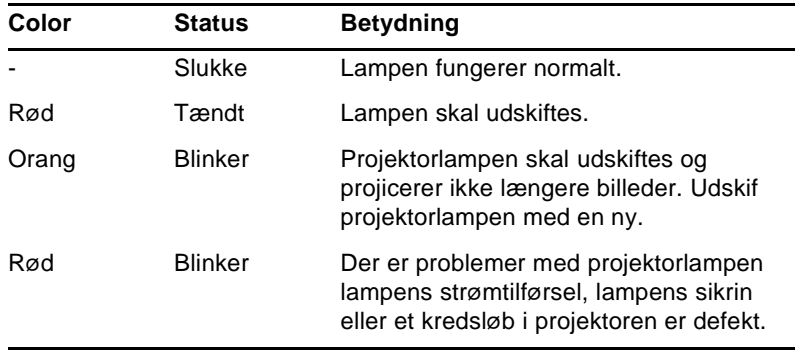

## **Temperaturindikator**

Viser de interne temperaturforhold.

Denne indikator er slukket, når projektoren fungerer normalt.

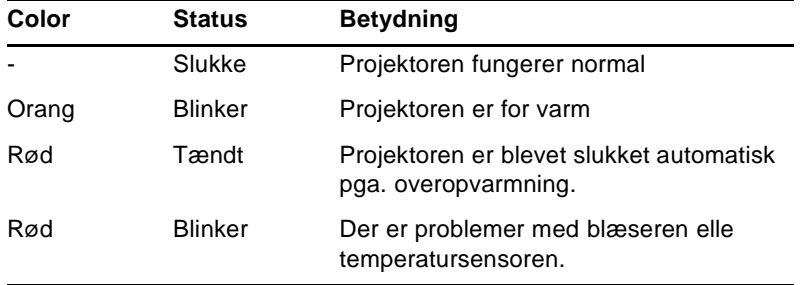

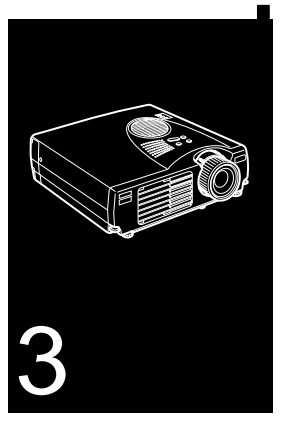

#### $\frac{1}{\sqrt{2}}$   $\frac{1}{\sqrt{2}}$   $\frac{1}{\sqrt{2}}$   $\frac{1}{\sqrt{2}}$   $\frac{1}{\sqrt{2}}$   $\frac{1}{\sqrt{2}}$   $\frac{1}{\sqrt{2}}$   $\frac{1}{\sqrt{2}}$   $\frac{1}{\sqrt{2}}$   $\frac{1}{\sqrt{2}}$   $\frac{1}{\sqrt{2}}$

# **Brug af projektorens menuer**

De otte projektormenuer kan bruges til at styre projektoren

- Videomenuen bruges til at regulere det projicerede billede og dets kvalitet, uanset om billedkilden er en computer eller video.
- Audio-menuen regulerer lydfunktioner, som f.eks. volumen og toneindstilling.
- Med Effect-menuen kan De definere funktioner for fjernbetjeningens Effect-knapper.
- Med Setting-menuen kan De vælge forskellige projektorfunktioner.
- Menuen User's Logo kan bruges til at vælge specielle funktioner som f.eks. baggrundsfarve eller brugerlogo.
- Med menuen Advanced kan De indstille forskellige projektorfunktioner.
- Menuen About giver information om H/V(Horisontal/Vertikal) frekvens og lampetider osv.
- Menuen Reset All stiller alle indstillinger tilbage til deres standardindstilling.

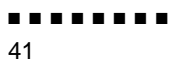

## **Adgang til hovedmenuen**

Tryk på knappen Menu på fjernbetjeningen for at hent hovedmenuen frem. Hovedmenuen vises:

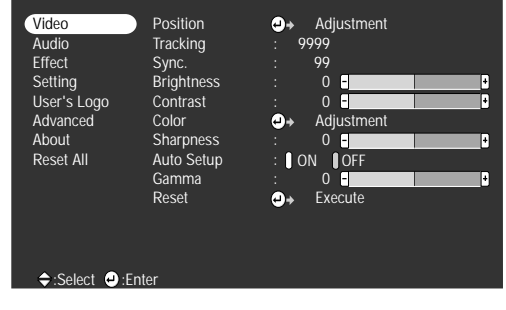

Tryk på knappen Menu én gang til for at skjule menuen

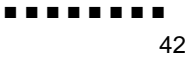

## **Ændring af menuindstilling**

Sådan ændres en menuindstilling:

- 1. Tryk på knappen Menu på fjernbetjeningen for at hente hovedmenuen frem.
- 2. Tryk foroven eller forneden på Enter-knappen for at bladre gennem menuvalgene.

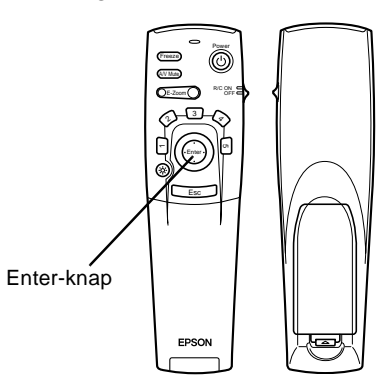

3. Tryk på Enter-knappen for at få en undermenu frem.

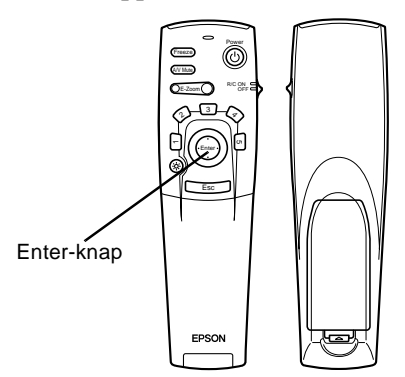

■ ■ ■ ■ ■ ■ ■ ■

Ændring af menuindstilling 43

Når De vælger en menu, vises der en undermenu med valgmuligheder i højre side.

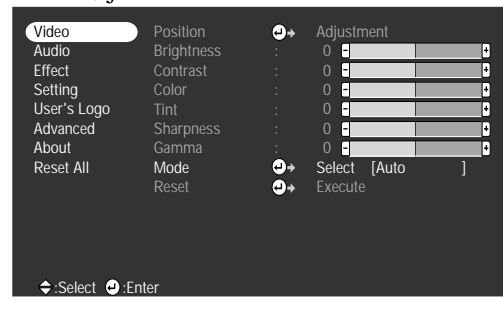

**Bemærk:** Valgmulighederne kan variere i nogle undermenuer, *afhængigt af om billedkilden er en computer eller video.*

- 4. Tryk foroven eller forneden på Enter-knappen for at bladre gennem menuvalgene.
- 5. Tryk på højre eller venstre side af Enter-knappen for at ændre en indstilling i en af undermenuerne.
- 6. Når De er færdig med at ændre indstillingerne, skal De trykke på Menu-knappen én gang til for at skjule menuen, eller trykke på Esc for at gå tilbage til hovedmenuen. Ændringerne gemmes automatisk.

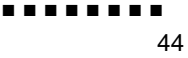

## **Menufunktioner**

#### **Videomenu (billedkilde = computer)**

I Videomenuen kan De foretage ændringer af det projicered billede. Følgende funktioner kan vælges, når billedkilden e computer.

♦ **Bemærk:** *Computeren skal være tilsluttet og i brug, og projektorens billedkilde skal være sat til Computer, for at De kan vælge disse menufunktioner.*

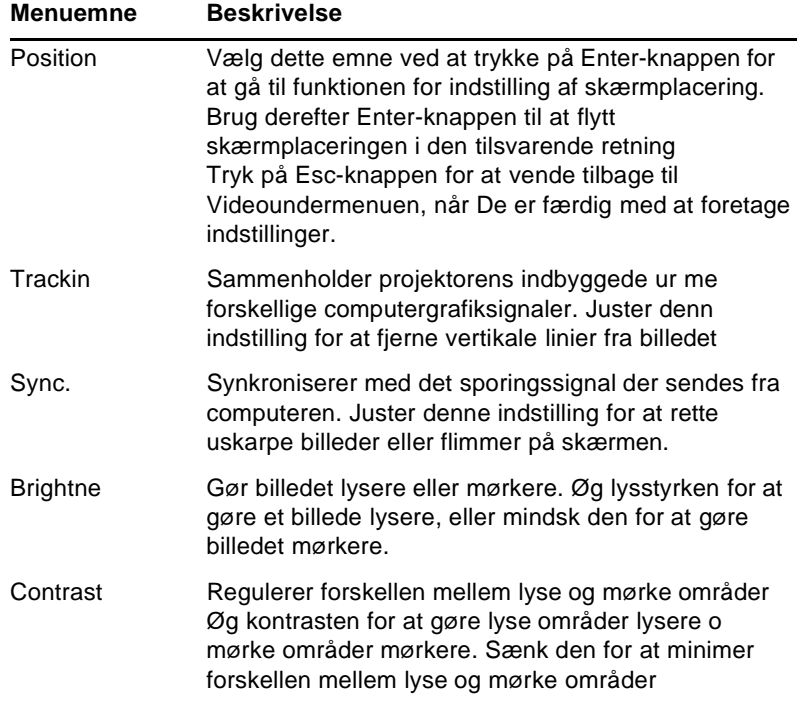

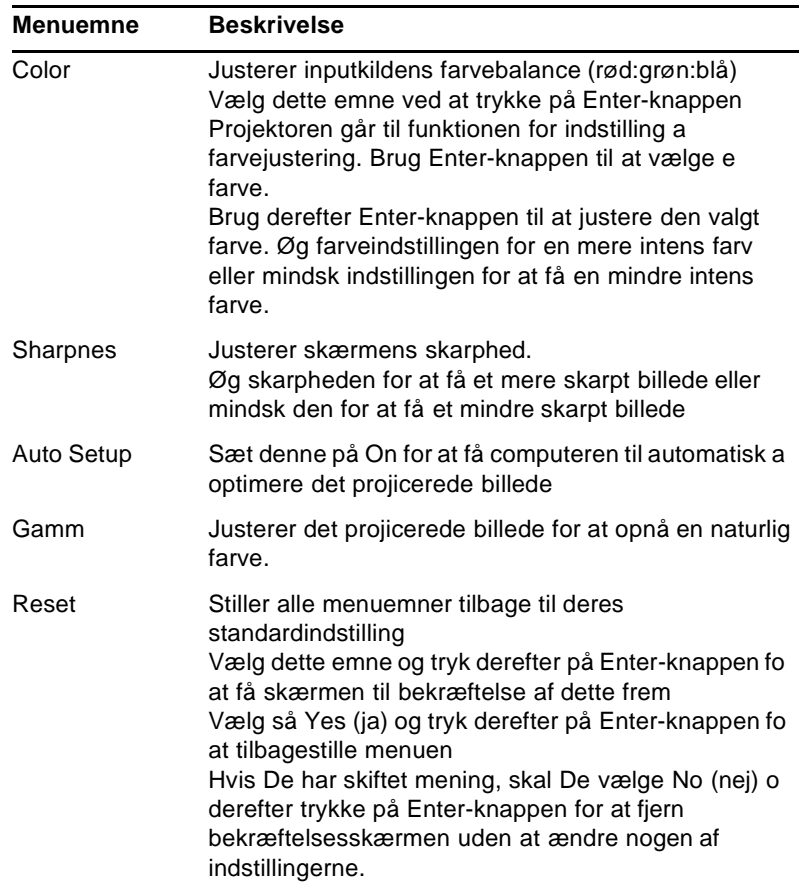

#### **Videomenu (billedkilde = video)**

I Videomenuen kan De foretage ændringer af det projicered billede. Følgende funktioner kan vælges, når billedkilden e video.

♦ **Bemærk:** *Projektorens billedkilde skal være indstillet til video og videokilden (som f.eks. videomaskine eller videokamera) skal være tilsluttet og i brug, for at De kan vælge diss menufunktioner (for eksempel skal projektoren rent faktis projicere et billede fra et videobånd, hvis De bruger e videomaskine).*

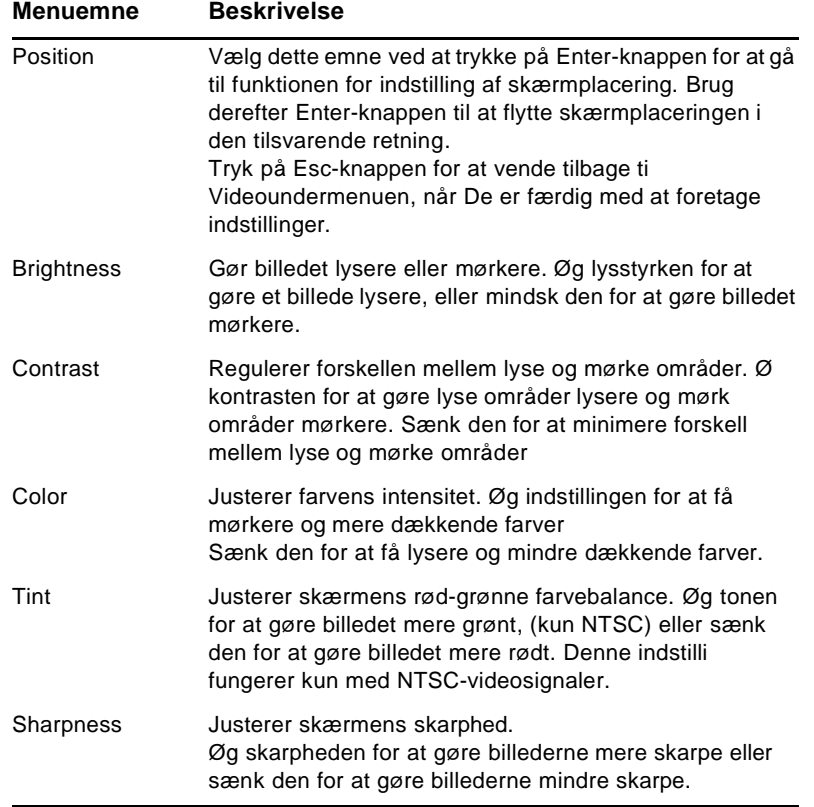

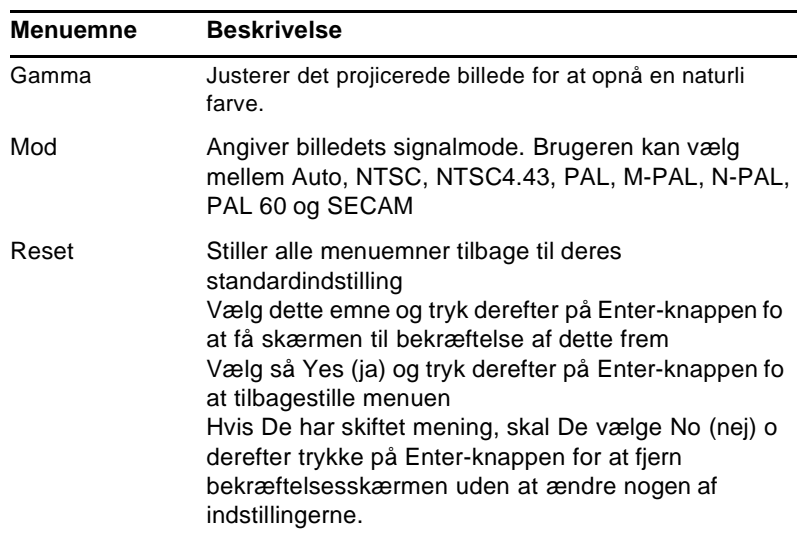

## **Audio-menu**

Med Audio-menuen kan De foretage indstillinger af lyden.

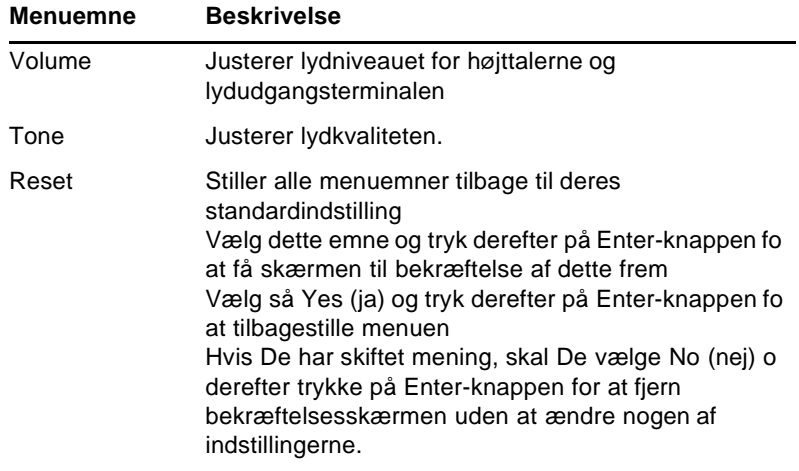

#### **Effect-menu**

Brug Effect-menuen til at ændre Effect-knappernes funktion på fjernbetjeningen og til at ændre markørens hastighed.

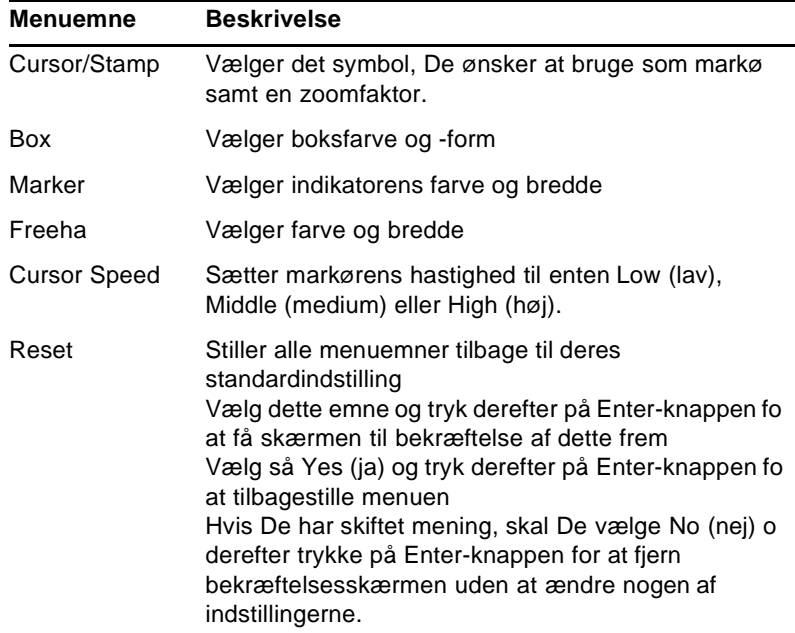

#### **Setting-menu**

Med Setting-menuen kan De vælge forskellige projektorfunktioner.

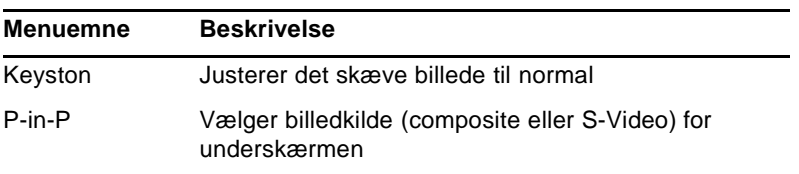

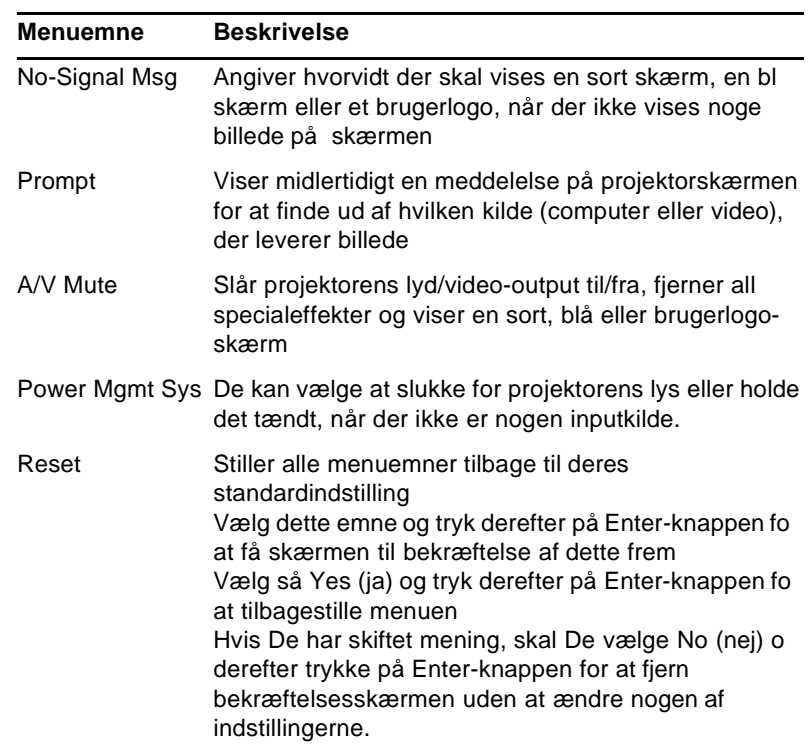

## **User's Logo-menu**

Med User's Logo-menuen kan De få et brugerlogo frem på skærmen.

Det involverer to trin at oprette et brugerlogo:

- Lagring af brugerlogo
- Fremkaldelse af logoet med A/V Mute-knappen

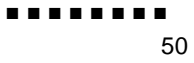

#### **Lagring af brugerlogo**

Følg disse trin for at vælge og gemme et logo.

- 1. Vis det billede (med projektoren), som De ønsker at bruge so logo.
- 2. Tryk på knappen Menu for at åbne menuvinduet.
- 3. Vælg User's Logo ved at trykke på pileknappen. Tryk derefte på Enter-knappen for at få vinduet User's Logo Setting frem.
- 4. Meddelelsen "Do you use the present image as a user logo?" ("Bruger De det nuværende billede som brugerlogo?") vises på skærmen. Vælg Yes (ja) eller No (nej) ved at trykke på Enterknappens venstre eller højre side. Tryk derefter på Ente knappen.
- 5. Hvis De vælger "Yes" i trin 4, vises der en boks oven på billedet Brug Enter-knappen til at vælge den del af billedet, De ønsker at bruge som logo. Tryk på Enter-knappen, når De har valgt det ønskede område.
- 6. Meddelelsen "Do you use this image?" ("Bruger De dett billede?") vises på skærmen. Vælg Yes og tryk på Enterknappen. Vælg No, hvis De ønsker at ændre placeringen.
- 7. Derefter vises indstillingsvinduet for zoomfaktoren på skærmen. Vælg en faktor vha. piletasterne og tryk derefter på Enterknappen.
- 8. Meddelelsen "Do you save this image?" ("Gemmer De dett billede?") vises på skærmen. Vælg Yes og tryk på Enterknappen. Vælg No, hvis De ikke ønsker at gemme logoet.
- **Bemærk:** Det kan tage lidt tid at gemme logoet. Brug ikke projektore *eller andre kilder (computer, video, højttaler osv.), mens logoet gemmes.*
	- 9. Når meddelelsen "Saving the user logo is completed" ("Lagring af brugerlogo er afsluttet") vises på skærmen, skal De trykke p Menu- eller Enter-knappen for at få hovedmenuen frem.

#### **Fremkaldelse af logoet med A/V Mute-knappen**

Følg disse trin for at kalde logoet frem med A/V Mute-knappen

- 1. Tryk på knappen Menu for at åbne menuvinduet.
- 2. Vælg Setting-menuen og tryk på Enter-knappen.
- 3. Vælg Blank (A/V Mute), og marker derefter User Logo.
- 4. Tryk på Menu-knappen to gange.

De kan nu bruge fjernbetjeningens A/V Mute-knap til at kalde brugerlogoet frem.

#### **Reset All-menu**

Hvis De vælger Reset All-menuen, stilles alle menuer tilbage ti deres standardindstilling. Det ændrer ikke eventuelle brugerlogo, De måtte have gemt, og sletter dem heller ikke.

De vil blive bedt om at bekræfte denne tilbagestilling. Vælg Yes eller No og tryk derefter på Enter-knappen for at tilbagestille all indstillingerne

## **Advanced-menu**

Med menuen Advanced kan De indstille forskellige projektorfunktioner.

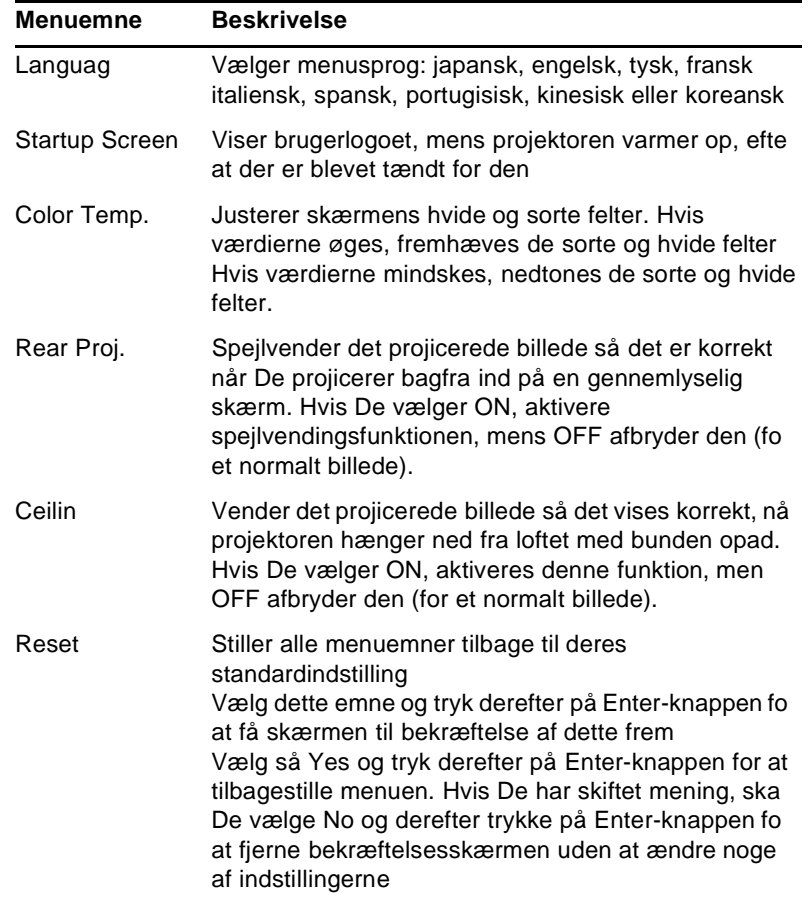

#### **About-menu**

Menuen About viser følgende information om projektoren.

Billedkilde = Computer eller component vide

| <b>Menuemne</b>      | <b>Beskrivelse</b>                                                                                                    |
|----------------------|----------------------------------------------------------------------------------------------------|
| Lamp                 | Viser hvor mange timer den nuværende lampe har<br>været i brug. Lampens lys bliver rødt, når<br>projektorlampen skal udskiftes. Når det sker, ska<br>projektorlampen udskiftes så hurtigt som mulig |
| Frequenc             | Viser computerens horisontale og vertikale frekvens                                                                                                    |
| <b>SYNC Polarity</b> | Viser computerens synkroniseringspolaritet.                                                                                                    |
| <b>SYNC Mod</b>      | Viser computerens synkroniseringsmode.                                                                                                    |
| Opløsning            | Viser computervideo-outputtets billedopløsning                                                                                                    |
| Refresh Rate         | Viser computervideo-outputtet<br>billedgenskabelsesfrekvens                                                                                                    |

Billedkilde = Video

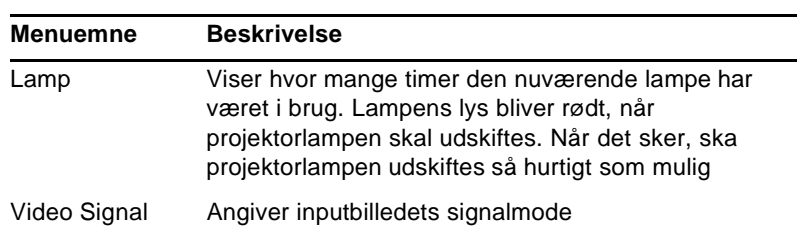

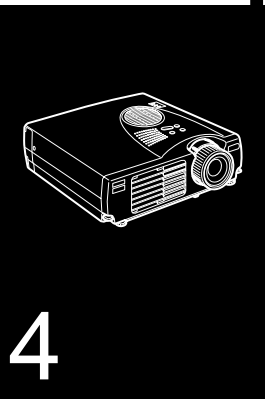

■ ■ ■ ■ ■ ■ ■ ■ ■ ■ ■ ■ ■ ■ ■

# **Vedligeholdelse**

Projektoren kræver ikke meget vedligeholdelse. Linsen bø holdes ren, da snavs eller pletter vises på skærmen. Luftfilteret skal også renses regelmæssigt. Et tilstoppet luftfilter kan blokere den ventilation, der kræves for at køle projektoren ned o forhindre overopvarmning.

De eneste dele, der skal udskiftes, er lampen og luftfilteret. Hvi det er nødvendigt at udskifte andre dele, skal De kontakte Deres forhandler eller en kvalificeret servicerepræsentant

♦ **Advarsel:** *Før De rengører projektoren eller dens dele, skal De slukke for projektoren og tage stikket ud. Åbn aldrig nogle af projektorens dæksler på nær lampe- og filterdækslerne. Farlig elektrisk spænding i projektoren kan forårsage alvorlig personskade. Forsøg ikke selv at udføre service på dette produkt undtagen som beskrevet i denne brugermanual. Overlad al anden servicering til kvalificeret servicepersonale.*

## **Rengøring af linsen**

Rengør linsen, hvis der er snavs eller støv på dens overflade. Tø forsigtigt linsens overflade af med en tør og blød klud ude trævler.

For at fjerne snavs eller pletter på linsen, skal De gøre en blød klud fugtig med et alkoholbaseret rengøringsmiddel og forsigtigt tørre linsens overflade af

#### **Rengøring af projektorens kasse**

Før rengøring af projektorens kasse skal De først tage stikket ud. Tør kassen af med en tør og blød klud uden trævler for at fjerne snavs eller støv. Gør en blød klud fugtig med vand og et neutralt rengøringsmiddel for at fjerne snavs eller pletter, der er svære at fjerne. Tør derefter kassen af.

Brug ikke alkohol, benzen, fortyndere eller andre kemiske rengøringsmidler. Dette kan få kassen til at slå sig.

## **Rensning af luftfilteret**

Rens luftfilteret øverst på projektoren efter hver 100 timers brug Hvis det ikke renses regelmæssigt, kan det blive tilstoppet af støv, hvilket forhindrer ordentlig ventilation. Dette kan forårsage overopvarmning og beskadige projektoren. Følg disse trin for at rense luftfilteret

- 1. Sluk for projektoren og tag stikket ud
- 2. Placer projektoren med linsen øverst.
- ♦ **Bemærk:** *Når projektoren placeres med linsen øverst, forhindres støv i at komme ind i projektorens hus.*

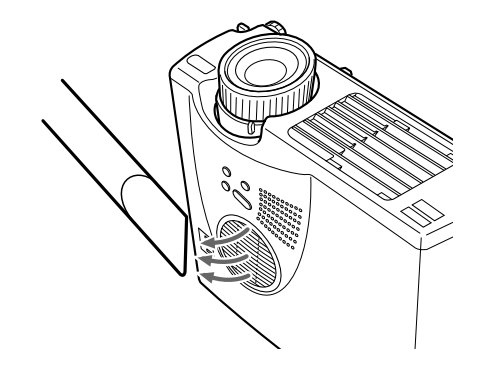

3. Brug en lille støvsuger, der er beregnet til computere og andet kontorudstyr, til at rense filteret

Hvis snavset er vanskeligt at fjerne, eller hvis filteret er itu, skal det udskiftes. Kontakt Deres forhandler eller ring ti EPSON's servicecenter.

#### **Udskiftning af lampen**

Udskift lampen når:

- Det projicerede billede bliver mørkere eller forringes.
- Projektorens lampeindikator blinker med et orange lys.
- Meddelelsen "LAMP REPLACE" (udskift lampe) vises på skærmen, når projektorlampen tændes.
- **Bemærk:** For at bevare billedets oprindelige lysstyrke og *billedkvalitet, skal lampen udskiftes så hurtigt som muligt, nå meddelelsen vises på skærmen. Meddelelsen om udskiftning er indstillet til at blive vist efter ca. 2000 timers brug. Kontakt Deres lokale EPSON-forhandler for en ekstra lampe. Spørg efter del nummer ELPLP14.*
- ♦ **Advarsel:** *Lad lampen køle af før den udskiftes. Berør heller ikke lampens glas. Hvis lampens glas berøres, vil det betyde, a lampen ikke fungerer så længe som normalt.*
	- 1. Sluk for strømmen, lad enheden køle af og tag derefter ledningen ud.

Nedkølingstiden vil være afhængig af den omgivende temperatur.
2. Tag lampens dæksel af, når enheden har kølet af. Det vil normalt tage ca. en time for den at køle helt af. Løsn én af de skruer, der fastholder lampens dæksel, vha. den skruetrækker, der følger med den ekstra lampe. Tag den derefter af.

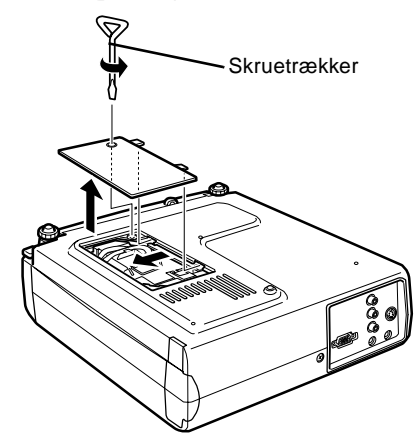

3. Løsn to af de skruer, der fastholder lampen, vha. den samme skruetrækker og træk lampen ud ved at bruge grebet.

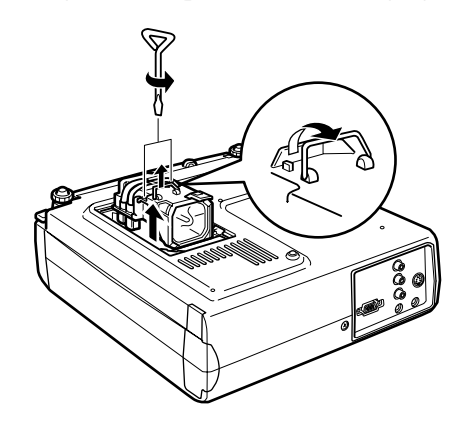

- 4. Isæt den nye lampe. Kontroller at lampen vender korrekt, og tryk den så på plads. Stram de skruer, der fastholder lampen, vha. skruetrækkeren.
- 5. Sæt lampens dæksel på plads igen. Stram skruen, der fastholder lampens dæksel, vha. skruetrækkeren..

Udskiftning af lampen 59

........ 60

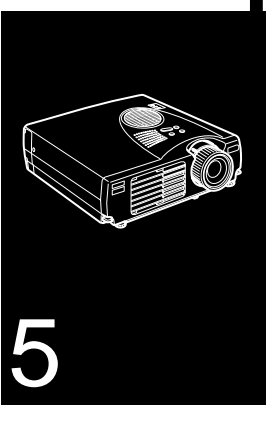

### ■ ■ ■ ■ ■ ■ ■ ■ ■ ■ ■ ■ ■ ■ ■

# **Fejlfinding**

Dette kapitel beskriver de problemer, der angives a advarselslamperne og giver information om, hvordan man løser problemer med projektoren. Det er opdelt i følgende afsnit:

- Problemer med projektoren. Se dette afsnit, hvis projektoren ikke virker og for at finde ud af, hvad advarselslamperne betyder.
- Problemer med skærmbilledet. Se dette afsnit, hvis De ikk kan projicere et billede, eller hvis skærmbilledet er dårligt

Se de enkelte afsnit, hvis De har problemer og følg alle forslag, der passer på Deres problem. Ring til Deres forhandler eller EPSON's servicecenter, hvis ingen af de foreslåede løsninger kan afhjælpe problemet.

### **Problemer med projektoren.**

Hvis De har problemer med projektoren, skal De først slukke for den og tage stikket ud. Sæt derefter stikket i igen og tænd for projektoren. Kontroller advarselslamperne øverst på projektoren, hvis dette ikke løser problemet. Disse lamper advarer Dem, hvis der er problemer med projektoren.

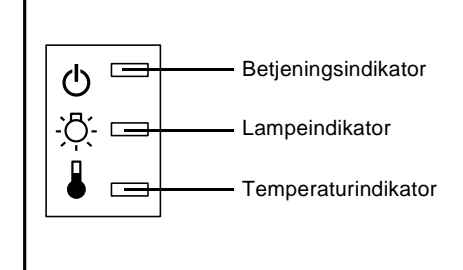

Se de følgende sider for information om hvad De skal gøre, når De ser disse advarselslamper eller støder på andre specifikke problemer med projektoren.

❑ **Betjeningsindikatoren blinker med et orange lys, og De kan ikke tænde for projektoren.**

Lampen køler ned. Vent til lyset slukkes og tænd så for projektoren.

❑ **Betjeningsindikatoren tændes ikke.**

Sluk for projektoren, kontroller at strømkablet er tilslutte korrekt både ved stikkontakten og projektoren, og tryk på Power-knappen én gang til.

❑ **De projicerede billeder bliver mørkere eller forringes, elle lampeindikatoren er rød.**

Udskift projektorlampen som beskrevet på side 58.

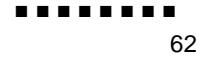

### ❑ **Temperaturindikatoren er rød.**

Projektoren er overophedet, hvilket automatisk slukker fo lampen. Lad projektoren køle af i et par minutter og tænd så for den igen. Sørg for at ventilationens udluftningsåbninger ikke blokeres.

Luftfilteret kan være tilstoppet. Rens det som beskrevet på sid 57 i kapitel 4 og lad så projektoren køle af et stykke tid.

Hvis projektoren fortsætter med at overophede efter at luftfilteret er blevet renset, kan årsagen til problemet vær beskadigelse af blæseren eller interne kredsløb. Kontakt en kvalificeret servicerepræsentant.

♦ **Advarsel:** *Forsøg ikke selv at udføre service på dette produkt undtagen som beskrevet i denne brugermanual.*

> Problemer med projektoren. 63

### **Problemer med billedet eller lyden**

#### ❑ **Der vises ikke noget billede på skærmen.**

Kontroller at power-lyset er tændt, og at linsens dæksel er taget af. Sørg også for at kablerne er installeret korrekt som beskrevet kapitel 1.

Den korrekt billedkilde er muligvis ikke valgt. Tryk p fjernbetjeningens Source-knap eller på Source-knappen på det benyttede betjeningspanel for at vælge en anden billedkilde.

#### ❑ **Der vises kun en del af computerbilledet**

Hvis computerens indstilling for output-opløsning er højere end 1024 × 768, ændrer projektoren billedets størrelse. Hvis computer-outputtet ikke er kompatibel med denne ændring, ska De vælge en anden display-indstilling på computeren. Se "Understøttede skærmdisplays" på side 69 og 70 for understøttede displayindstillinger.

De vil muligvis også være nødt til at ændre eksisterende præsentationsfiler, hvis de er blevet oprettet til en anden opløsning. Se Deres softwaremanual for nærmere information

#### ❑ **Meddelelsen NO SIGNAL (intet signal) vises.**

Der er valgt en billedkilde, der ikke er forbundet med projektoren, signalet udsendes ikke fra computeren, eller signalet når ikke projektoren. Sørg for at konnektorerne er ordentligt forbunde med både projektoren og billedkilden. Kontroller derefter at de er valgt den korrekte billedkilde. Når der vises NO SIGNAL (intet signal), kan De ikke vælge Video-menuen (computer/video).

#### ❑ **Der vises en tom skærm.**

Projektoren kan ikke tyde computersignalet. Bekræft displayformatet (se side 69 og 70). Når De ser en tom skærm, kan De ikke gå til projektormenuerne

#### ❑ **Billedet eller dele af billedet er sløret eller er ikke fokuseret.**

Juster lysstyrke- og kontrastindstillingerne i Video-menuen. Hvi De benytter et computerbillede, kan De også prøve at justere Tracking- og Sync-knapperne på projektorens betjeningspanel

Der kan være snavs eller pletter på linsen. Rengør linsen som beskrevet i kapitel 4, "Vedligeholdelse."

### ❑ **Billedets farver er ikke korrekte.**

Farvebalancen kan være forkert. Juster de røde, grønne og blå indstillinger i Video-menuen, hvis De benytter e computerbillede. Hvis De benytter video, skal De justere Color- og Tint-indstillingerne (kun NTSC) i Video-menuen

#### ❑ **Der er ingen lyd.**

Kontroller først at der ikke er skruet helt ned fo volumenindstillingen, og at RCA-lydkablet er forbundet korrekt med både projektoren og lydkilden. Kontroller også a Mute-knappen ikke er slået til

Den forkerte kilde er valgt. Tryk på enten Computer- elle Video-knappen på fjernbetjeningen eller Source-knappen på betjeningspanelet for at vælge den korrekte kilde.

> Problemer med billedet eller lyden 65

........ 66

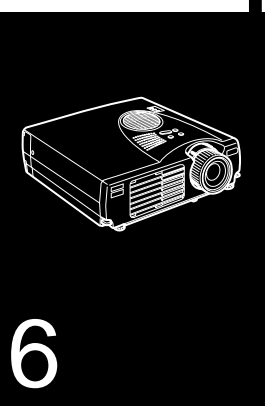

### $\frac{1}{\sqrt{2}}$   $\frac{1}{\sqrt{2}}$   $\frac{1}{\sqrt{2}}$   $\frac{1}{\sqrt{2}}$   $\frac{1}{\sqrt{2}}$   $\frac{1}{\sqrt{2}}$   $\frac{1}{\sqrt{2}}$   $\frac{1}{\sqrt{2}}$   $\frac{1}{\sqrt{2}}$   $\frac{1}{\sqrt{2}}$   $\frac{1}{\sqrt{2}}$

# **Tekniske specifikationer**

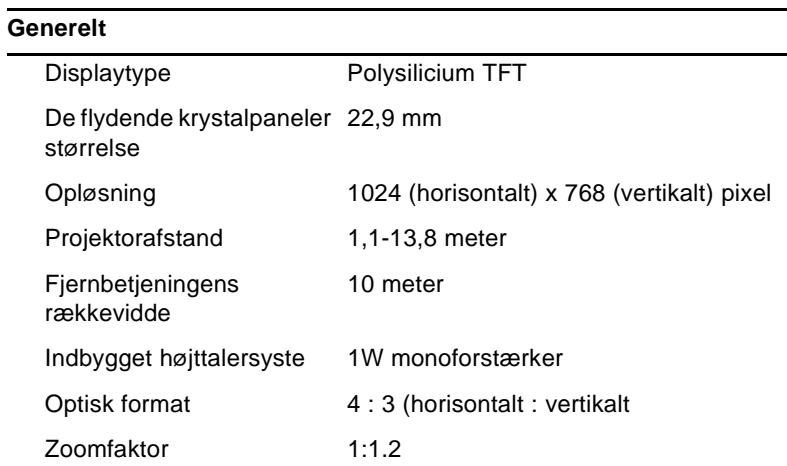

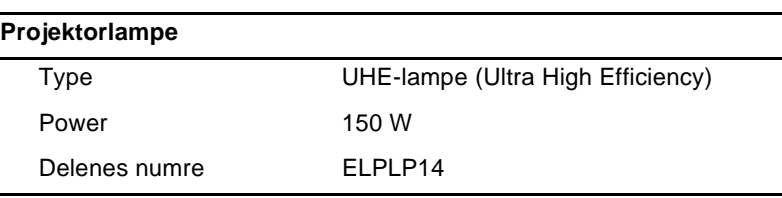

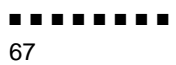

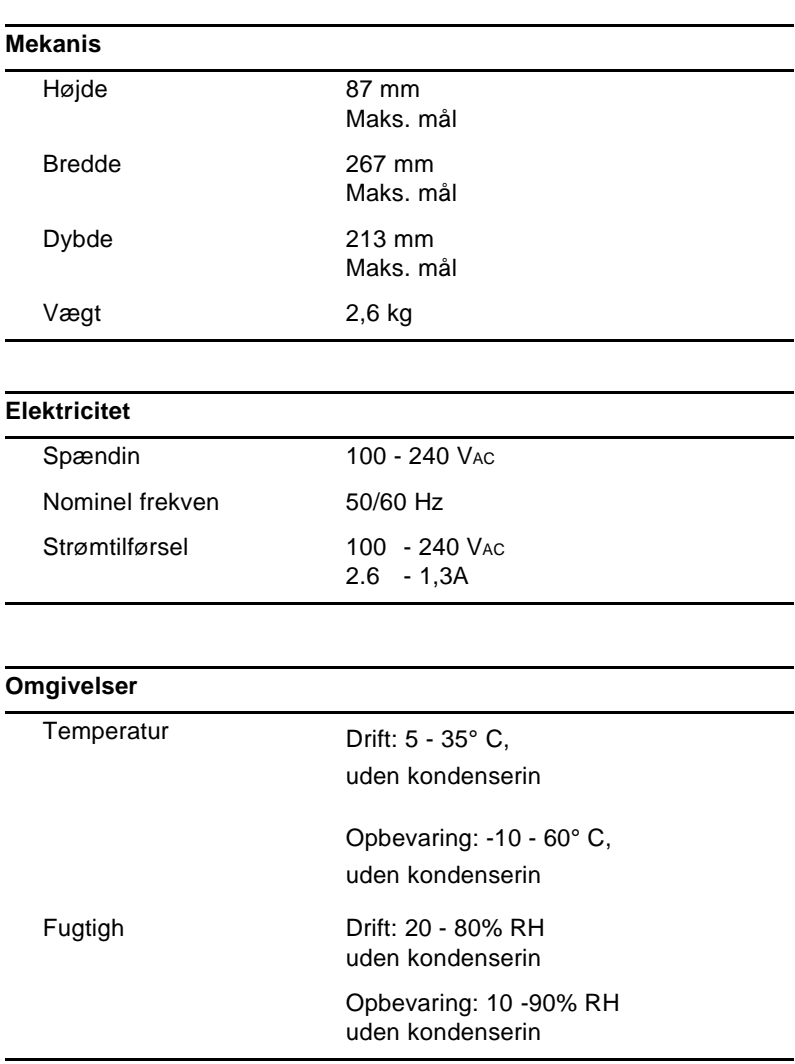

■ ■ ■ ■ ■ ■ ■ ■

Tekniske specifikationer 68

## **Understøttede skærmdisplays**

Projektoren viser billeder med en opløsning på 1024 x 768 pixels For at vise billeder med en højere opløsning komprimerer projektoren billedet til 1024 x 768. Følgende tabel viser d displayformater, projektoren understøtter:

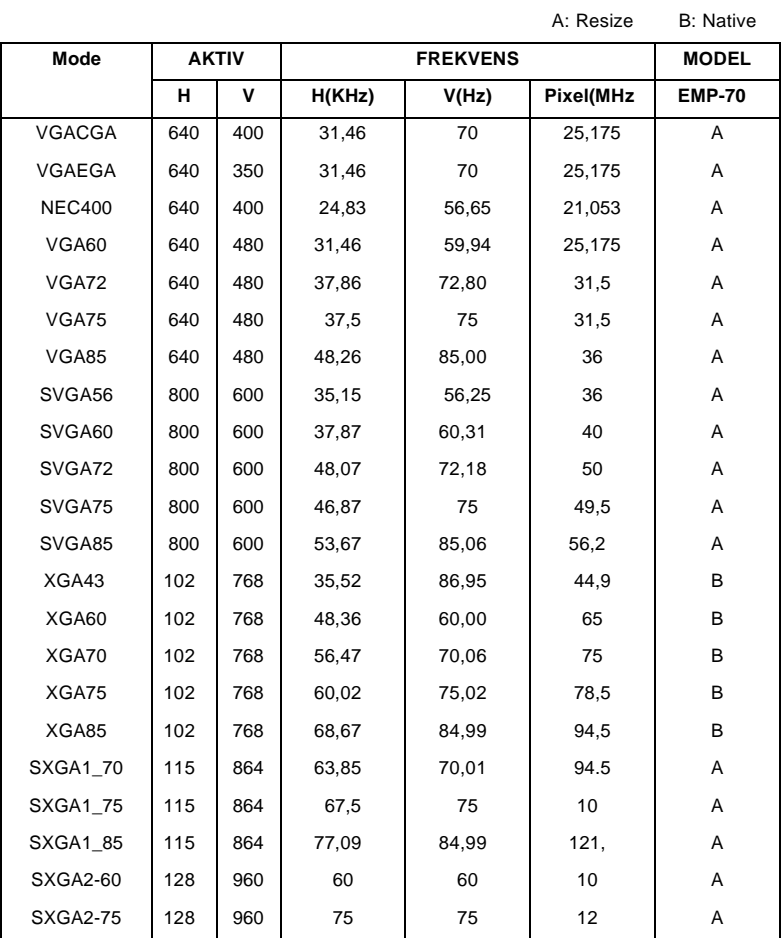

■ ■ ■ ■ ■ ■ ■ ■

Understøttede skærmdisplays 69

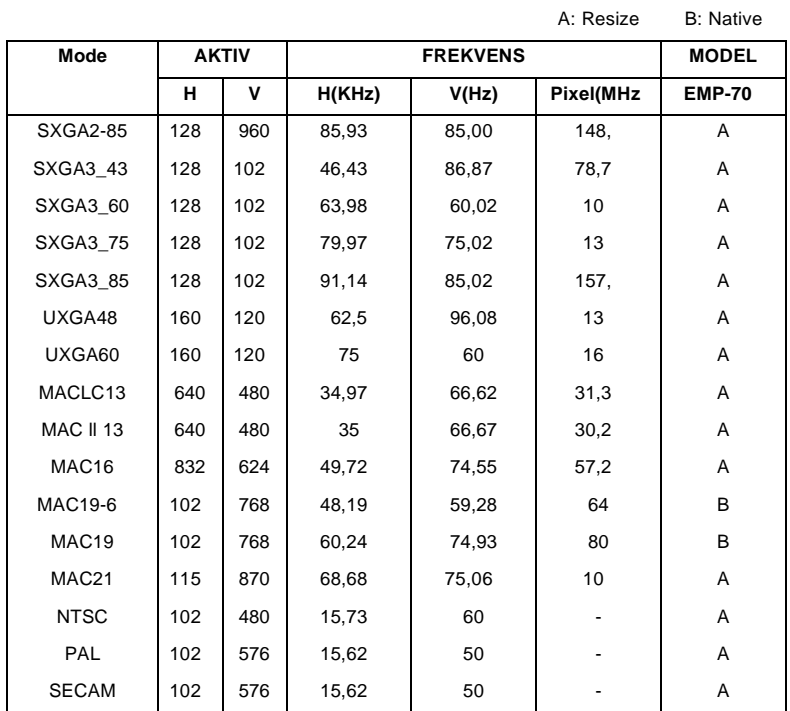

♦ **Bemærk:** *Visse computeres frekvenser kan medføre, at billedet ikke vises korrekt.*

■ ■ ■ ■ ■ ■ ■ ■

Tekniske specifikationer 70

## **Fordeling af stikben ved Computer Instik**

Computer In-stikkene er RGB hun-videostik, 15-benet mikrostik. Stikbenenes fordeling er:

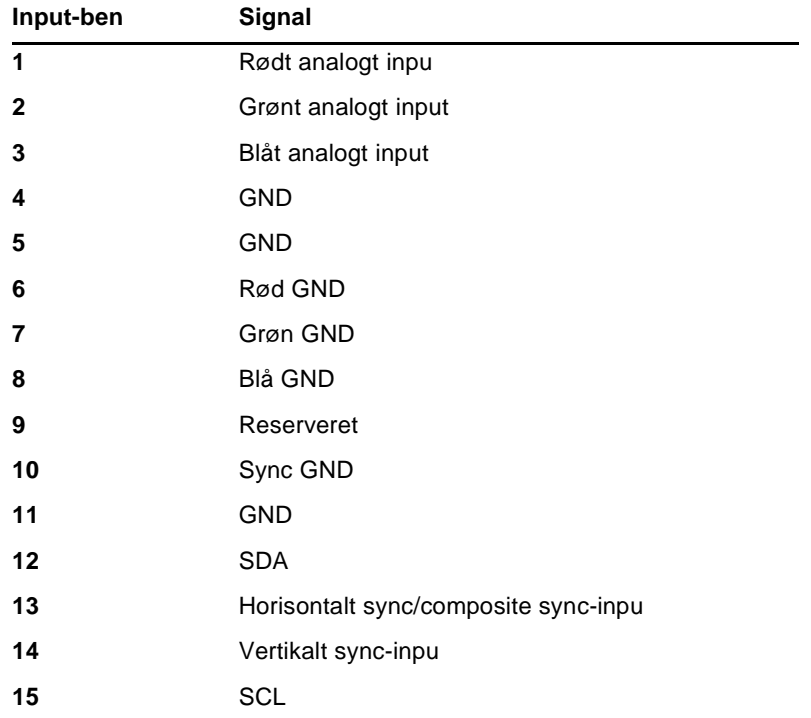

Fordeling af stikben ved Computer Instik 

■ ■ ■ ■ ■ ■ ■ ■

Tekniske specifikationer 72

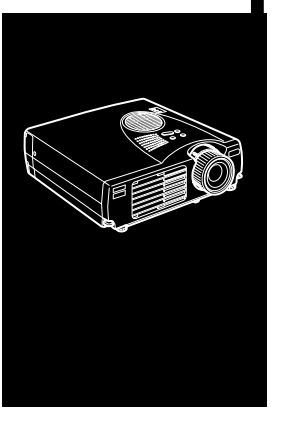

### $\frac{1}{\sqrt{2}}$   $\frac{1}{\sqrt{2}}$   $\frac{1}{\sqrt{2}}$   $\frac{1}{\sqrt{2}}$   $\frac{1}{\sqrt{2}}$   $\frac{1}{\sqrt{2}}$   $\frac{1}{\sqrt{2}}$   $\frac{1}{\sqrt{2}}$   $\frac{1}{\sqrt{2}}$   $\frac{1}{\sqrt{2}}$   $\frac{1}{\sqrt{2}}$

## **Ordliste**

**Lysstyrke.** Balancen mellem lyse og mørke felter på et billede.

**Composite video.** En type videosignal, der indkoder informati om farver, lysintensitet og synkronisering, så det kan sendes i ét signal.

**Kontrast.** Udtryk for forskel i lysintensitet mellem et billedes oplyste områder og skygger. I et højkontrastbillede er lys områder meget lyse og mørke områder er meget mørke

**NTSC.** Et 525-linie video-sendeformat udviklet af National Television Standards Committee. NTSC bruges i vidt omfang i Nordamerika, Mexico og Japan.

PAL (Phase Alternation by Line). Et 625-linie videosendeformat, der bruges i Vesteuropa, Indien, Kina, Australien, New Zealand og dele af Afrika

**Opløsning.** Et udtryk for antal detaljer, der findes i et billede. Opløsning kan måles i prikker pr. tomme eller i pixels. Billedet skarphed og klarhed forbedres, når opløsningen øges.

**RGB.** Rød Grøn Blå

**S-Video.** En type videosignal, der overfører lysintensitet og farve separat.

**SECAM (Système Electronique pour Couleur Avec Mémoire).** Et 625-linie tv-system, der bruges i Frankrig, Østeuropa, Rusland og dele af Afrika

**Seriel.** En type kommunikations-interface, der overfører data via en enkelt ledning.

■ ■ ■ ■ ■ ■ ■ ■

Ordliste 74

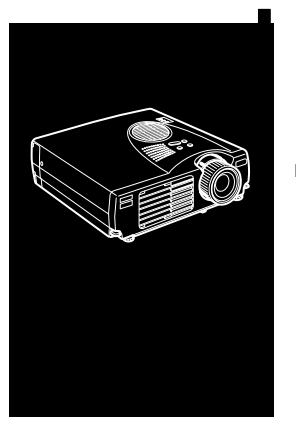

# **Indeks**

### **A**

Audio In-stik 9 Audio-menu 48 Audio Out-stik 25

### **B**

Betjeningsindikator 28 Betjeningspanel 28 Billede 64

### **D**

DAR viii

### **E**

Effect-menu 49 Ekstern højttaler 1, 25 Ekstraudstyr ix

### **F**

Farve 47 Fejlfinding x, 61 Fordeling af stikben 71 Format 69

■ ■ ■ ■ ■ ■ ■ ■ ■ ■ ■ ■ ■ ■ ■

### **I**

Installation x Internet xiii

### **K**

Kontrast 73

### **L**

Ledning 2 Lyd  $64$ Lydkabel 9 Lydstyrke 48 Lysstyrke 73

### **M**

Mac-musekabel 15 Macintosh-adapter 13, 17 Mouse/Com-port 8, 11

### **N**

Nedkøling 62 NTSC 73

### **O**

Opløsning 64, 73 Ordliste 73

### **P**

PA-system 1, 25 PAL 73

Projektor ix PS/2-musekabel 2, 8

### **R**

RCA-lydkabel 23 RCA-videokabel 23 Rensning af luftfilteret 57 RGB 73

### **S**

SECAM 73 Seriel 74 Setting-menu (indstilling) 49 Stereo lydkabel 25 S-Video 73 S-Videokabel 24 S-Videostik 24

### **T**

Tekniske specifikationer x, 67 Tone 48 Trådløs mus 1U

### ■ ■ ■ ■ ■ ■ ■ ■

Indeks 76

**U**

USB-musekabel 2 User's Logo-menu 50

### **V**

Vedligeholdelse x Videokilde 22 Videoudgangskabel 17

# **Verdensomspændende garanti**

Dette produkt er omfattet af en verdensomspændende garanti, der giver mulighed for reparation af udstyret i mere end 45 lande. Bemærk a produktet ikke er dækket af vilkårene i den heri nævnte garanti, men a vilkårene i det garantibevis, der medfølger, når udstyret købes i de enkelte lande.

### **Den verdensomspændende garanti for Epson multimedieprojektoren er gyldig i følgende lande:**

<Europa>

Østrig, Belgien, Bulgarien, Kroatien, Cypern, Tjekkiet, Danmark, Finland, Frankrig, Tyskland, Grækenland, Ungarn, Irland, Italien, Luxembourg Makedonien, Holland, Norge, Portugal, Polen, Rumænien, Slovakiet, Slovenien, Spanien, Sverige, Schweiz, Tyrkiet, Storbritannien, Jugoslavien

<Nordamerika og Mellemamerika>

Canada, Costa Rica, Mexico, USA

<Sydamerika>

Argentina, Brasilien, Chile, Colombia, Peru, Venezuela

<Asien og Oceanien>

 Australien, Hong Kong, Japan, Sydkorea, Malaysia, Singapore, Taiwan, Thailand

#### **Denne garanti er underlagt følgende vilkår.**

- 1. Garantien er kun gyldig, når produktet fremvises samme med garantibevis eller kvittering udstedt i det land, hvor det er købt.
- 2. Garantien vil blive udført på grundlag af de garantivilkår, de er blevet fastlagt af Epson eller en serviceorganisation, der er fastsat af Epson, i lande nævnt i betjeningsmanualen

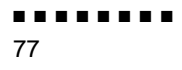

Garantiperioden er 12 måneder fra købsdatoen

Garantien dækker udgifter til reservedele og arbejdskraft i overensstemmelse med de vilkår, der er fastlagt af Epso inden for den gældende garanti.

Firmaets politik er ikke at give brugeren et erstatningsprodukt under reparationsperioden.

3. Garantien vil ikke dække i følgende tilfælde.

a.Defekter i forbrugsvarer (lamper) eller ekstraudstyr.

b.Når produktet beskadiges pga. forkert brug, beskadiges i forbindelse med transport eller håndteres på anden vis end det der er foreskrevet i betjeningsmanualen.

c.Når reparationer eller ændringer er blevet udført af en tredjepart ud over Epson eller en serviceorganisation, der er fastsat af Epson.

d.Når der opstår problemer pga. brug af ekstraudstyr eller forbrugsvarer, der ikke er fremstillet af Epson eller på ande vis godkendt til brug af Epson.

♦ *Bemærk: Det strømkabel, der følger med produktet, er beregnet til strømforsyningen i det land, hvor De købte produktet. Når De bruger produktet i udlandet, skal De sikre, at der bruges et Epson-kabel, der er beregnet til brug i det pågældende land.*

### **Kontaktliste for Epson multimedieprojektorens verdensomspændende garanti**

Denne kontaktliste er gældende pr. 1. december 2000. Opdateret information kan findes på de enkelte landes hjemmesider. Hvis der ikke findes nogen hjemmeside, kan De gå til hovedhjemmesiden på adressen www.epson.com.

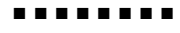

### **<EUROPA>**

ØSTRIG: EPSON Support Cente Østrig Teknisk Support: 0049 1805 2354 Internetadresse: http://www.epson.a

BELGIEN: EPSON Support Cente Benelu Teknisk Support: 032 7022208 Internetadresse: http://www.epson.b

BULGARIEN: PROSOFT 6. AI Jendov Str BG-1113 Sofi Tlf.: 00359.2.730.23 Fax: 00359.2.971104 E-mail: Prosoft@internet-BG.BG CYPERN: CTC- INFOCOM 6a. lonos Str., Engom P. O. Box 174 2406 Nicosia, Cypern Tlf.: 00357.2.45847 Fax: 00357.2.66849

TJEKKIET: EPRINT s.r.o. Stresovicka 49 CZ-16200 Praha Tlf.: 00420.2.2018061 Fax: 00420.2.2018061 E-mail: eprint@mbox.vol.

DANMARK: Teknisk Support: 8088112

KROATIEN: Recro d.d Trg. Sportova 1 HR-10000 Zagre Tlf.: 00385.1.6350.77 Fax: 00385.1.6350.71 E-mail: recro@recro.h Internetadresse: http://www.recro.hr

FINLAND:

Teknisk Support: 0800.52301 (bemærk: Visse geografisk områder er ikke omfattet

FRANKRIG : EPSON France 68 bis rue Marjolin, F-923 Levallois, Teknisk Support 01.49.61.33.95 Internetadresse: http://www.epson.f

TYSKLAND: EPSON Deutschlan GmbH Zülpicher Straße D-40549 Düsseldor Teknisk Support: 01805 23547 Internetadresse: http://www.epson.d

GRÆKENLAND: Pouliadis Ass. Corp Aristotelous St. GR-19674 Athe Tlf.: 0030.1.924207 Fax: 0030.1.944106

UNGARN: R.A. Trade Kft Petöfi Sandor u. 6 H-2040 Budaör Tlf.: 0036.23.415.31 Fax: 0036.23.417.31 IRLAND: Teknisk Support: 01.679901

ITALIEN: EPSON Italia s.p.a Assistenza e Servizio Client Viale F. Lli Casiragi, 42 20099 Sest San Giovanni (MI Teknisk Support: 02.2940034 Internetadresse http://www.epson.i

LUXEMBOURG : EPSON Support Cente Benelux Teknisk Support: 0032 70 22208 Internetadresse http://www.epson.b

MAKEDONIEN: Rema Kompjuteri d.o.o. St. Naroden Front 19 lok 16 91000 Skopje/ Makedonie Tlf.: 00389.91.1181 Fax: 00389.91.11815

■ ■ ■ ■ ■ ■ ■ ■

HOLLAND: EPSON Support Cente Benelu Teknisk Support: 043 351575 Internetadresse: http://www.epson.n

NORGE: Teknisk Support: 800.1182

PORTUGAL: EPSON Portugal, S.A. Rua do Progresso, 471-1 Perafita- Apartado 513 Teknisk Support: 0808 20001 Internetadresse: http://www.epson.p

POLEN: FOR EVER Sp. z.o.o. Ul. Frankciska Kawy 4 PL- 01-496 Warszawa Tlf.: 0048.22.638.978 Fax: 0048.22.638.978 E-mail: office@for-ever.com.p RUMÆNIEN: MB Distribution S.R. L 162, Barbu Vacarescu Blvd Sector 2 RO- 71422 Buchares Tlf.: 0040.1.230031 Fax: 0040.1.230031 E-mail: office@mbd-epson.ro

SLOVAKIET: Print Trade spol. s.r.o Cajkovskeho 8 SK-98401 Lucene Tlf.: 00421.863.433151 Fax: 00421.863.432565 E-mail: Prntrd@lc.psg.SK Internetadresse: http://www.printtrade.

SLOVENIEN: Repro Ljubljana d.o.o Smartinska 10 SLO-1001 Ljubljan Tlf.: 00386.61.185341 Fax: 00386.61.140012

SPANIEN: EPSON IBERICA, S.A Avda. Roma 18-26, 08290 Cerdanyola del Vallès, Barcelona, SPANIEN Centro At. al Cliente: 902.40414 E-mail: soporte@epson.e Internetadresse http://www.epson.e

SVERIGE: Teknisk Support: 08 445 125 STORBRITANNIEN: EPSON (UK) Ltd. Campus 100, Maylands Avenu Hemel Hempstead, Herts, HP2 7TJ Teknisk Support: 0990 13364 Internetadresse http://www.epson.u

SCHWEIZ: EXCOM Service AG Moosacher Str. CH-8820 Wädenswi Tlf.: 01.78221 Fax: 01.782234 Internetadresse: http://www.excom.ch

TYRKIET: Romar Pazarlama Sanayi ve TIC. A.S Rihtim Cad. No. 20 Tahir Ha TR-Karaköy-Istanbu Tlf.: 0090.212.252080 Fax: 0090.212.25808

JUGOSLAVIEN: BS Procesor d.o.o. Hadzi Nikole Zivkovica 11000 Beogra Tlf.: 00381.11.6396 Fax: 00381.11.63961

■ ■ ■ ■ ■ ■ ■ ■

#### **<NORDAMERIKA, MELLEMAMERIKA & CARIBIEN>**

#### CANADA:

Epson Canada, Ltd 100 Mural Street, Suite 30 Richmond Hill, Ontario CANADA L4B IJ3 Tlf.: 905-709-383 Internetadresse: http://www.epson.co

#### COSTA RICA:

Epson Costa Rica, S.A. Embajada Americana, 200 Sur y 300 Oest San Jose, Costa Rica Tlf.: (50 6) 296-622 Internetadresse: http://www.epsoncr.co

#### MEXICO:

Epson Mexico, S.A. de C.V AV. Sonora #1 Mexico, 06100, DF Tlf.: (52 5) 328-400 Internetadresse: http://www.epson.com.m

#### USA:

Epson America, Inc. 3840 Kilroy Airport Wa Long Beach, CA908 Tlf.: (562) 276-439 Internetadresse: http://www.epson.com

### **<SYDAMERIKA>**

ARGENTINA: Epson Argentina S.A Avenida Belgrano 964/970 (1192), Buenos Aire Tlf.: (54 11) 4346-030 Internetadresse: http://www.epson.com.ar

BRASILIEN:

 Epson Do Brasil Ltda Av. Tucunare, 72 Tambore Barueri, Sao Paulo, SP 06460-0 Tlf.: (55 11) 7295-175 Internetadresse: http://www.epson.com.br

#### CHILE:

 Epson Chile S.A. La Concepcion 32 Providencia, Santiag Tlf.: (562) 236-254 Internetadresse: http://www.epson.c

### COLOMBIA: Epson Colombia Ltda

 Diagonal 109, 15-49 Bogota, Colombia Tlf.: (57 1) 523-500 Internetadresse http://www.epson.com.c

#### PERU:

 Epson Peru S.A Av. Del Parque Sur #40 San Isidro, Lima, Peru Tlf.: (51 1) 224-233 Internetadresse http://www.epson.com

#### VENEZUELA:

 Epson Venezuela S.A Calle 4 con Calle 11- La Urbina Su Caracas, Venezuela Tlf.: (58 2) 241-043 Internetadresse http://www.epson.com.v

■ ■ ■ ■ ■ ■ ■ ■

#### **<ASIEN & OCEANIEN>**

AUSTRALIEN: EPSON AUSTRALIA PTY LIMITED 70 Gibbes Street Chatswood NSW 2067 AUSTRALIE Tlf.: 1300 361 05 Internetadresse: http://www.epson.com.

HONG KONG: EPSON Technical Support **Centre** (Information Centre Rooms 4706-4710 China Resources Building, 26 Harbour Road, Wan Chai HONG KONG Teknisk Hotline: (852) 2585 439 Fax: (852) 2827 438 Internetadresse: http://www.epson.com.hk

JAPAN: SEIKO EPSON CORPORATION SHIMAUCHI PLANT VD Customer Support Group: 4897 Shimauchi, Matsumoto-shi Nagano-ken, 390-8640 JAPAN Tlf.: 0263-48-543 Fax: 0263-48-5680 http://www.i-love-epson.co.j

MALAYSIA EPSON TRADING (MALAYSIA) SDN. BHD. No. 21 Jalan U 1/19, Seksyen U1 Hicom-grenmarie Industria Park, 40150 Shan Alam Selangor Darul Ehsa Tlf.: 03-51913 Fax: 03-519138

SINGAPORE: EPSON SINGAPORE PTE. LTD. 401 Commonwealth Driv #01-01 Haw Par Technocentr SINGAPORE 14959 Tlf.: 472282 Fax: 472640

TAIWAN: EPSON Taiwan Technology & Trading Ltd. 10F, No.287, Nanking East Road Section 3, Taipei, Taiwan, Ki Tlf.: 02-2717-7360 lokal. 32 Fax: 02-2713-21 http://www.epson.com.t

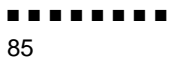

KOREA: EPSON KOREA CO., LT 17F HANSOL Bldg., 736-1 Yaoksam-dong Kangnam-gu Seoul, 135-080, KORE Tlf.: 2-553-35 Fax: 2-558427 http://www.epson.co.kr

THAILAND : Epson (Thailand) Co., Ltd 24th Floor, Empire Tower 195 South Sathorn Road, Yannawa, Sathorn, Bangkok 10120, Thailand Tlf.: 6700680 lokal 309, 316, 31 Fax: 670068 http: //www.epson.co.th

Epson Technical Cente 21st Floor, Payathai Tower, 128/227 Payathai Road, Rachataewee, Bangkok 10400, **Thailand** Tlf.: 6120291~3 Fax: 216500 http://www.epson-tech.in.t

■ ■ ■ ■ ■ ■ ■ ■

## **OVERENSSTEMMELSESERKLÆRING**

i henhold til ISO/IEC Guide 22 og EN 45014

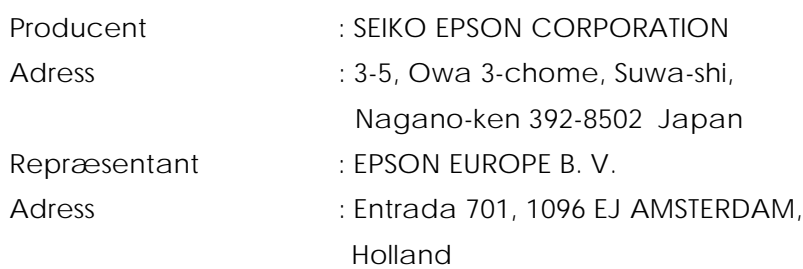

Erklærer hermed, at Produktet

Produktidentifikation : LCD-projektor

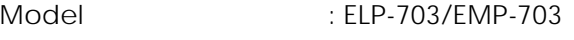

er i overensstemmelse med følgende direktiver og standard(er)

### **Direktiv 89/336/EØF**

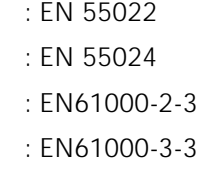

**Direktiv 73/23/EØF**

: EN 60950

## **OVERENSSTEMMELSESERKLÆRING**

I henhold til 47CFR, artikel 2 og 15 for **Klasse B personlige computere og ydre enheder og/elle CPU-kort og strømforsyning anvendt med klasse B Personlige computer**

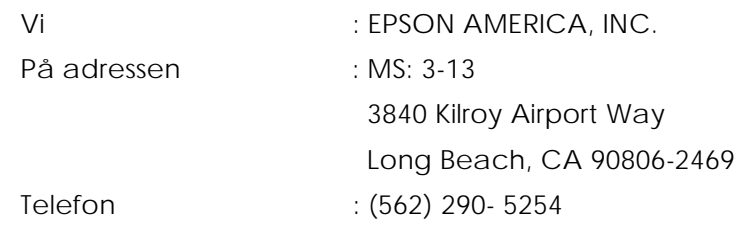

Erklærer under eneansvar, at det heri nævnte produkt overholder 47CFR artikel 2 og 15 i FCC-regler som en klasse B digital enhed. Alle markedsførte produkter er identiske med den repræsenterede enhed, der blev testet og fundet at overholde standarderne. Opdaterede optegnelser fortsætter med at afspejle det producerede udstyr og kan forventes at holde sig inden for de accepterede variationer, der skyldes mængdeproduktion og testning på et statistisk grundlag som krævet i 47CFR 2.909. Betjening er underlagt følgende to betingelser: (1) denne enhed må ikke skabe skadeli interferens, og (2) denne enhed skal acceptere al modtaget interferens, inklusive interferens, der kan forårsage uønsket drift.

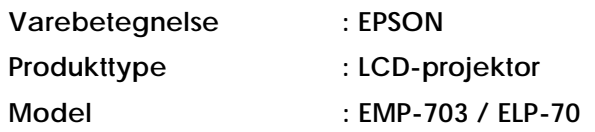

#### ■ ■ ■ ■ ■ ■ ■ ■

### **FCC-overensstemmelseserklæring Til brugere i USA**

Dette udstyr er blevet testet og fundet at overholde grænserne for en klasse B digital enhed i henhold til artikel 15 i FCC-reglerne. Disse grænser er udarbejdet for at give rimelig beskyttelse mod skadelig interferens i et boligapparat. Dett udstyr frembringer, bruger og kan udsende radiofrekvensenergi, og hvis det ikke installeres og bruges i overensstemmelse med instruktionerne, kan det forårsag skadelig interferens i radio- og fjernsynsmodtagelse. Der er imidlertid inge garanti for, at der ikke vil forekomme interferens i visse installationer. Hvis dett udstyr forårsager interferens ved radio- og fjernsynsmodtagelse, hvilket kan ses o høres ved at slukke og tænde for udstyret, bedes brugeren forsøge at korrigere for denne interferens på en eller flere af følgende måder

- Drej eller flyt modtageantennen.
- Øg afstanden mellem udstyret og modtageren
- Slut udstyret til en kontakt, der ikke er i samme strømkreds som den modtageren er tilsluttet
- Kontakt forhandleren eller en faguddannet radio-/tv-tekniker for hjælp

### **ADVARSEL**

Tilslutning af et ikke-skærmet interfacekabel til dette udstyr vil gøre FCCcertificeringen eller FCC-erklæringen for denne enhed ugyldig og medfør interferensniveauer, der overgår de fastsatte FCC-grænser for dette udstyr. Det e brugerens ansvar at erhverve og bruge et skærmet interfacekabel til denne enhed Hvis dette udstyr har mere end et interfacestik, må kabler ikke være tilsluttet interfacer, der ikke benyttes. Ændringer, der ikke er udtrykkeligt godkendt af producenten, kan gøre brugerens ret til at betjene udstyret ugyldig.

### **Til brugere i Canada**

Dette digitale apparat overskrider ikke Klasse B-grænserne for radiostøjudsendels fra digitale apparater som fastsat i det canadiske kommunikationsministeriums regler om radiointerferens.

Le present appareil numerique n'emet pas de bruits radioelectriques depassant les limites applicables aux appareils numeriques de Classe B prescrites dans l reglement sur le brouillage radioelectrique edicte par le Ministere des Communications du Canada

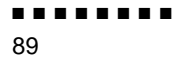

Alle rettigheder forbeholdt. Ingen del af denne publikation må reproduceres, opbevares i elektroniske anlæg eller overføres i nogen form - eller på nogen måde det være sig elektronisk, mekanisk, ved fotokopiering, optagelse eller på anden måde uden forudindhentet, skriftlig tilladelse fra SEIKO EPS CORPORATION. Ingen patentforpligtelser påtages med hensyn til brugen af informationerne heri. Firmaet påtager sig ej heller noget ansvar for skader, der skyldes brug af informationerne heri

Hverken SEIKO EPSON CORPORATION eller associerede virksomheder e ansvarlige over for køberen af dette produkt eller tredjepart for skader, tab eller omkostninger, som køberen eller tredjepart pådrager sig som følge af uheld, forkert brug eller misbrug af dette produkt eller uautoriserede modifikationer, reparationer eller ændringer af dette produkt eller (undtagen USA) manglend overholdelse af SEIKO EPSON CORPORATIONs brugs- og vedligeholdelsesinstruktioner.

SEIKO EPSON CORPORATION er ikke erstatningspligtig for skader eller problemer, der skyldes brug af ekstra tilbehør eller forbrugsstoffer, der ikke er betegnet som originale EPSON-produkter eller produkter godkendt af SEI EPSON CORPORATION.

EPSON er et registreret varemærke, og PowerLite er et varemærke, der tilhører SEIKO EPSON CORPORATION.

**Generel bemærkning** De følgende varemærker og registrerede varemærker tilhører deres respektive ejere og tjener udelukkende til identifikationsformål i denne publikation.

- EPSON/Seiko Epson Corp.
- Macintosh, PowerBook/Apple Computer Corp.
- IBM/International Business Machines, Inc.
- Windows/Microsoft Corp.

Andre produktnavne i denne publikation tjener også udelukkende til identifikationsformål og er evt. varemærker tilhørende deres respektive ejere. EPSON frasiger sig alle og enhver rettighed i forbindelse med sådanne mærker.

#### ■ ■ ■ ■ ■ ■ ■ ■